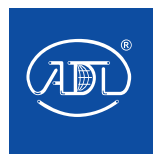

# **ПРЕОБРАЗОВАТЕЛИ ЧАСТОТЫ GRANDRIVE СЕРИИ PFD85**

Краткое руководство по эксплуатации

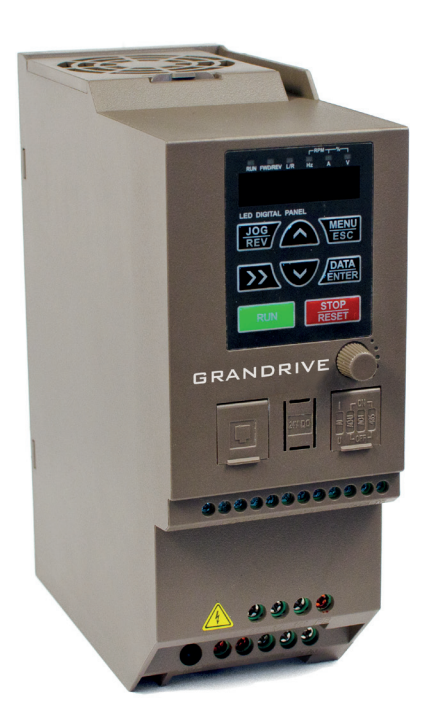

# **GRANDRIVE®**

Краткое руководство по эксплуатации преобразователя частоты Grandrive серии PFD85

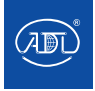

# **Содержание**

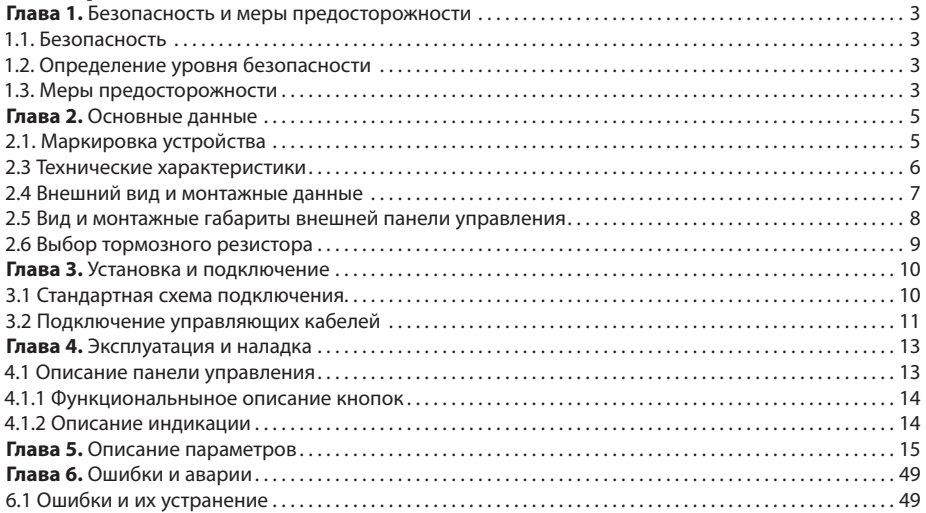

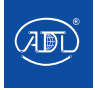

# **Глава 1. Безопасность и меры предосторожности**

#### **1.1. Безопасность**

Во время монтажа, ввода в эксплуатацию и технического обслуживания системы, пожалуйста, следуйте правилам безопасности и соблюдайте меры предосторожности, описанные в этой главе. В случае некорректных действий, повлекших за собой какой либо вред, производитель не несет ответственности.

## **1.2. Определение уровня безопасности**

#### **Опасность**

• Опасность — некорректные действия могут привести к нанесению вреда здоровью.

## **Предостережение**

• "Предостережение" – некорректные действия могут привести к смерти или серьезным повреждениям.

#### **Предупреждение**

• Предупреждение — некорректные действия могут привести к легким повреждениям, повреждению оборудования или ущербу.

## **1.3. Меры предосторожности**

# **Во время монтажа** Опасность • Операция должна выполняться профессиональным электриком, в противном случае возникает опасность поражения электрическим током.

- Должен быть установлен выключатель между ПЧ и питающей сетью, в противном случае возможно возникновение пожара.
- • Перед началом работ убедитесь, что электропроводящая часть отключена от питающей сети. В противном случае возникает опасность поражения электрическим током.
- • Клеммы заземления должны быть заземлены надежно, в противном случае возникает опасность поражения электрическим током.
- Не подключайте входы электрической сети на выходные клеммы U, V, W преобразователя частоты. Пожалуйста, проверьте маркировку клемм перед подключением к сети, в противном случае это может привести к повреждению ПЧ.
- • Убедитесь, что подключение кабелей питающей сети соответствует стандарту, требованиям электромагнитной совместимости и стандартам безопасности.
- • Пожалуйста, соедините тормозной резистор согласно спецификации c клеммами преобразователя частоты P+, PB, в противном случае можно повредить ПЧ или устроить пожар.
- • Подключите кабель управления в соответствии с инструкцией. Для входных и выходных цепей аналогового типа следует использовать экранированный кабель, надежно заземленный с одного конца.

#### **Перед вводом в эксплуатацию**

#### Опасность

- • Убедитесь, что внешние приборы подключены корректно и провода подключены в соответствии с инструкцией. В противном случае может произойти несчастный случай.
- • Пожалуйста, проверьте соответствие напряжения питания номинальному напряжению преобразователя частоты, корректность соединения кабелей ввода/вывода, являются ли внешние цепи замкнутыми и жестко закрепленными, в противном случае это может привести к повреждению ПЧ.

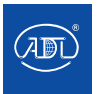

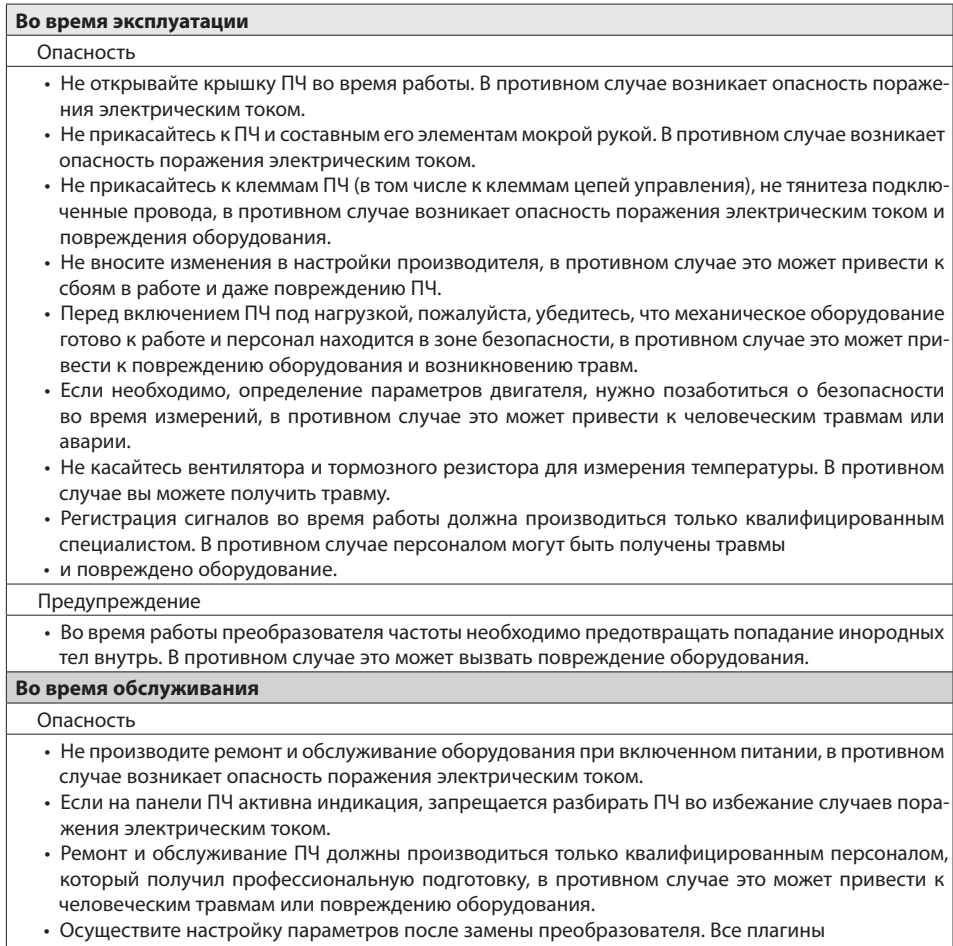

• должны быть установлены при отключенном напряжении питания. Все стандартное оборудования и дополнительные аксессуары должны быть установлены в то время, когда ПЧ обесточен.

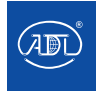

# **Глава 2. Основные данные**

## **2.1. Маркировка устройства**

Во время монтажа, ввода в эксплуатацию и технического обслуживания системы, пожалуйста, следуйте правилам безопасности и соблюдайте меры предосторожности, описанные в этой главе. В случае некорректных действий, повлекших за собой какой либо вред, производитель не несет ответственности.

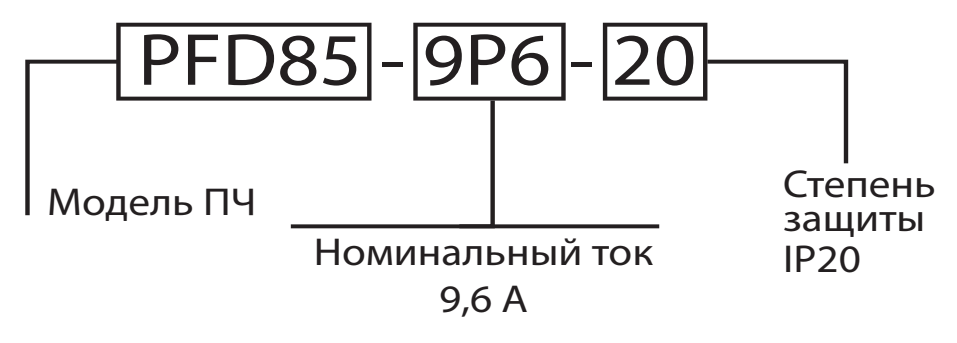

Рис. 2.1 Маркировка ПЧ

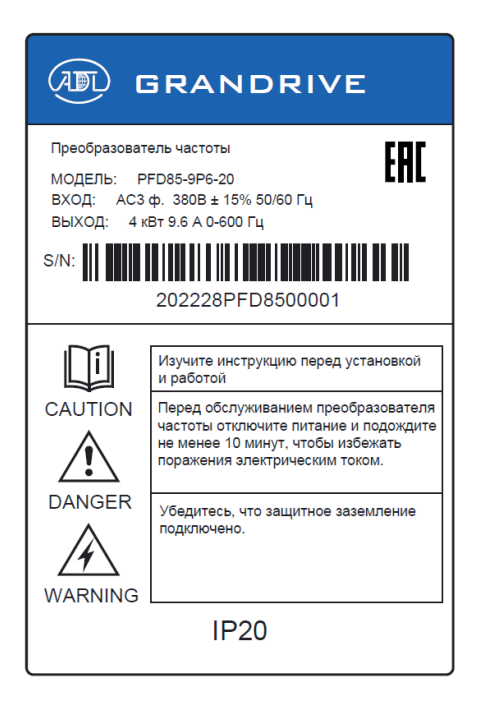

Рис. 2.2 Пример шильдика ПЧ

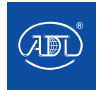

## **2.3 Технические характеристики**

Во время монтажа, ввода в эксплуатацию и технического обслуживания системы, пожалуйста, следуйте правилам безопасности и соблюдайте меры предосторожности, описанные в этой главе. В случае некорректных действий, повлекших за собой какой либо вред, производитель не несет ответственности.

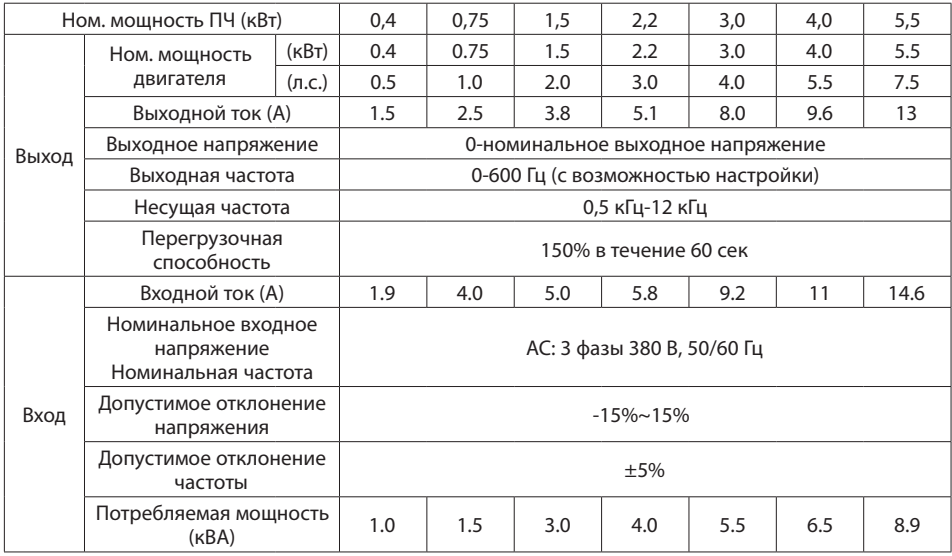

Таблица 2.1 Модель и технические характеристики

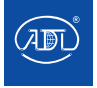

Краткое руководство по эксплуатации преобразователя частоты Grandrive серии PFD85

## **2.4 Внешний вид и монтажные данные**

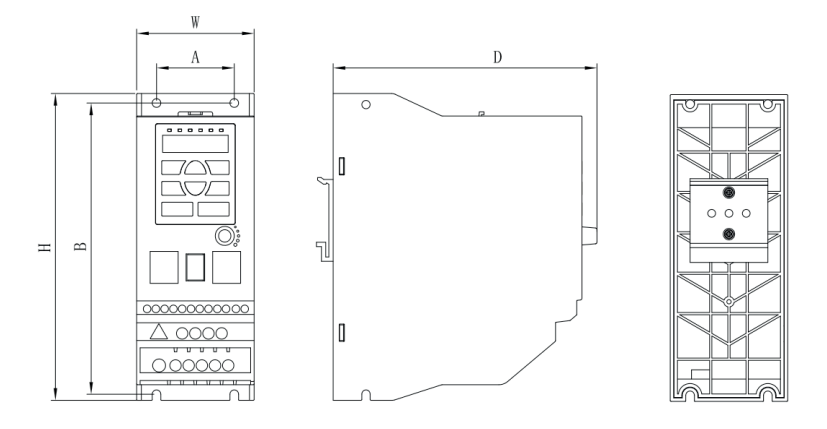

Рис. 2-3 Габартные и установочные размеры

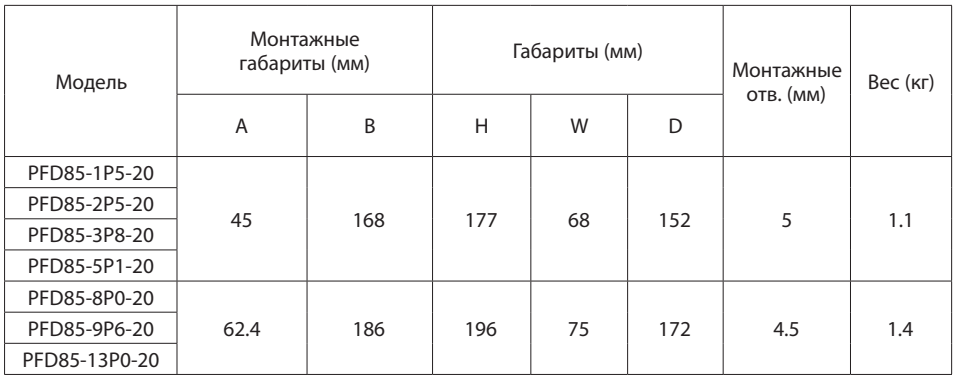

#### Таблица 2-2 Габаритные и установочные размеры

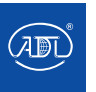

## **2.5 Вид и монтажные габариты внешней панели управления**

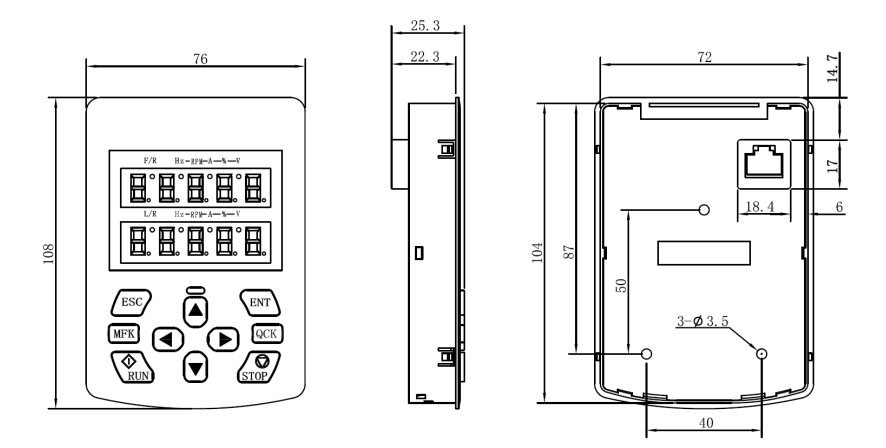

Рис. 2.4 Габариты стандартной внешней панели управления

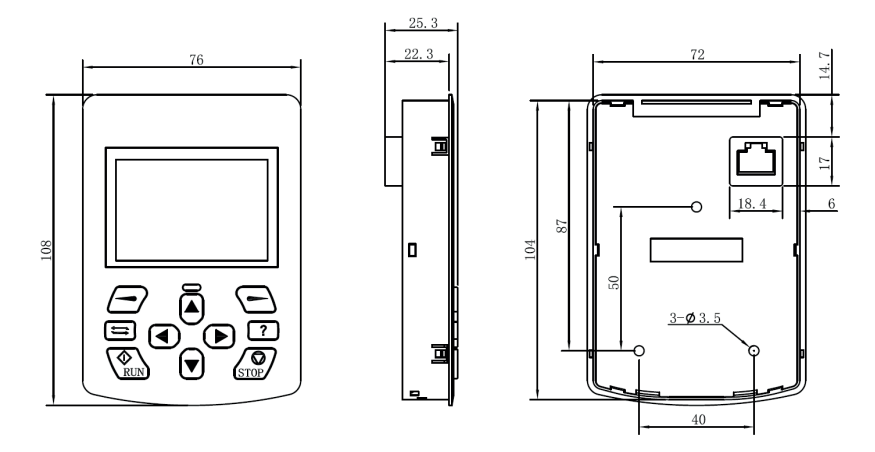

Рис. 2.5 Габариты панели с LCD-дисплеем (опция)

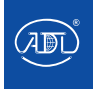

#### **2.6 Выбор тормозного резистора**

#### Таблица 2-3 Выбор тормозных компонентов преобразователя частоты

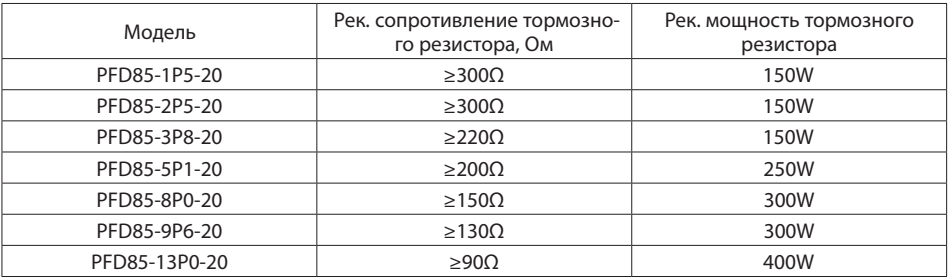

#### **Примечание**

• Табл. 2-3 является рекомендацией, сопротивление и мощность тормозного резистора выбирается в соответствии с требованиями системы.

• Выбор тормозного резистора основывается на генераторной мощности двигателя при конкретном применении, зависит от инерции механизма, времени торможения, потенциальной энергии нагрузки.

• Чем больше инерция системы и требуемое время торможения, чаше торможение, тем выше мощность тормозного резистора и меньше сопротивление.

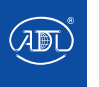

# **Глава 3. Установка и подключение**

## **3.1 Стандартная схема подключения**

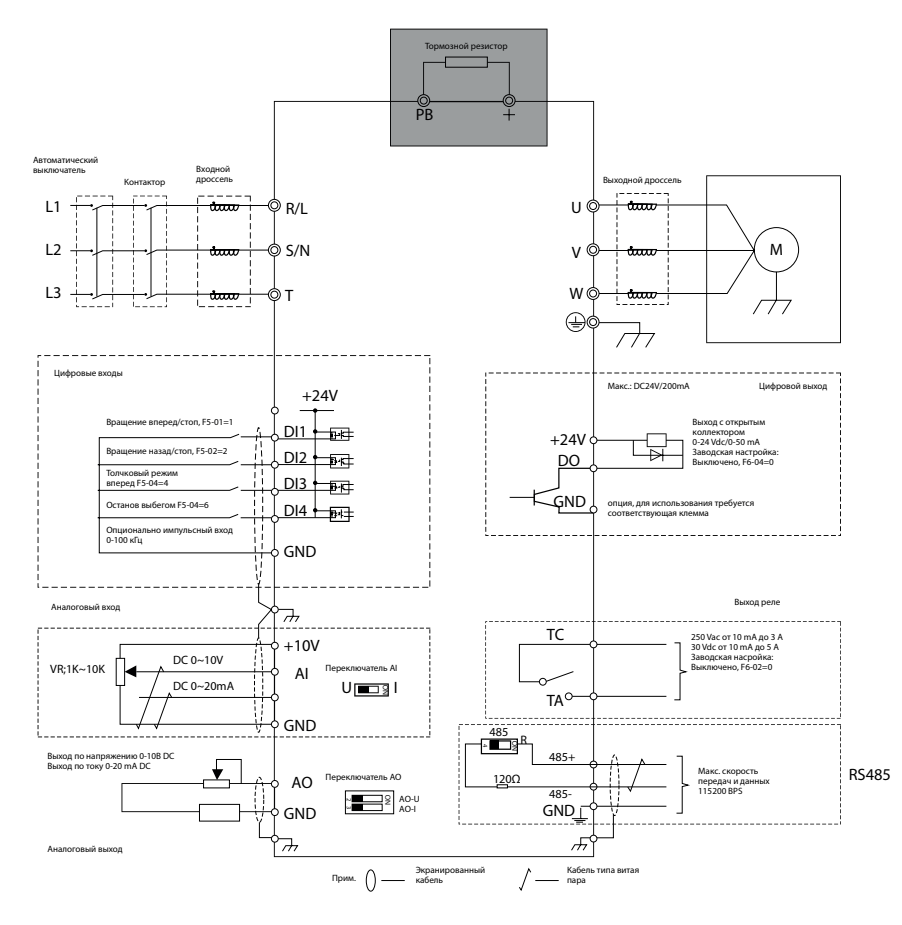

Меры предосторожности:

1) Клемма © обозначает силовое подключение, клемма  $\bigcirc$  обозначает подключение кабелей управления;

2) Выбор тормозного резистора производится в соответствии с требованиями пользователя и в соответствии с рекомендациями таблицы 2.3;

3) Цепи управления и силовые кабели не должны пересекаться и должны быть разнесены в пространстве. Если их пересечения невозможно избежать, то цепи управления и силовые кабели должны находиться под углом 90°. Лучше всего использовать экранированный кабель типа витая пара для аналогового сигнала.

4) В качестве силового кабеля рекомендуется использовать экранированный трехжильный кабель (на номинал выше, чем моторный кабель).

5) Цифровой вход DI4 и цифровой выход DO опционально;

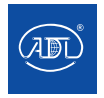

## **3.2 Подключение управляющих кабелей**

#### **3.2.1 Схема подключения платы управления**

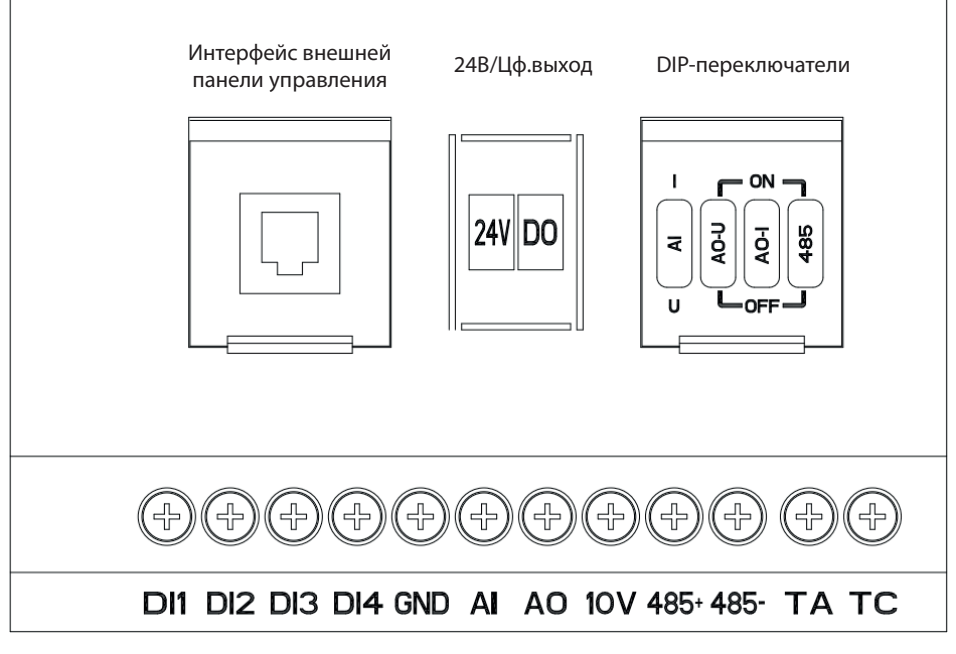

Рис. 3-2 Схема клеммных подключений платы управления

#### **3.2.2 Описание DIP-переключателя**

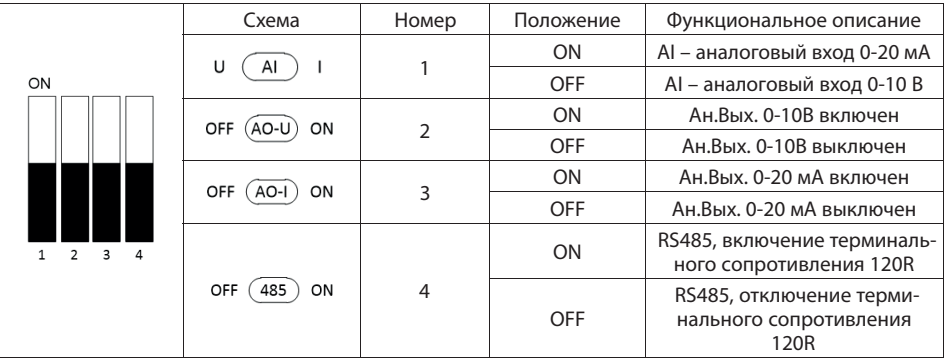

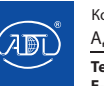

#### **3.2.3 Описание подключения цепей управления**

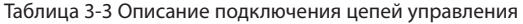

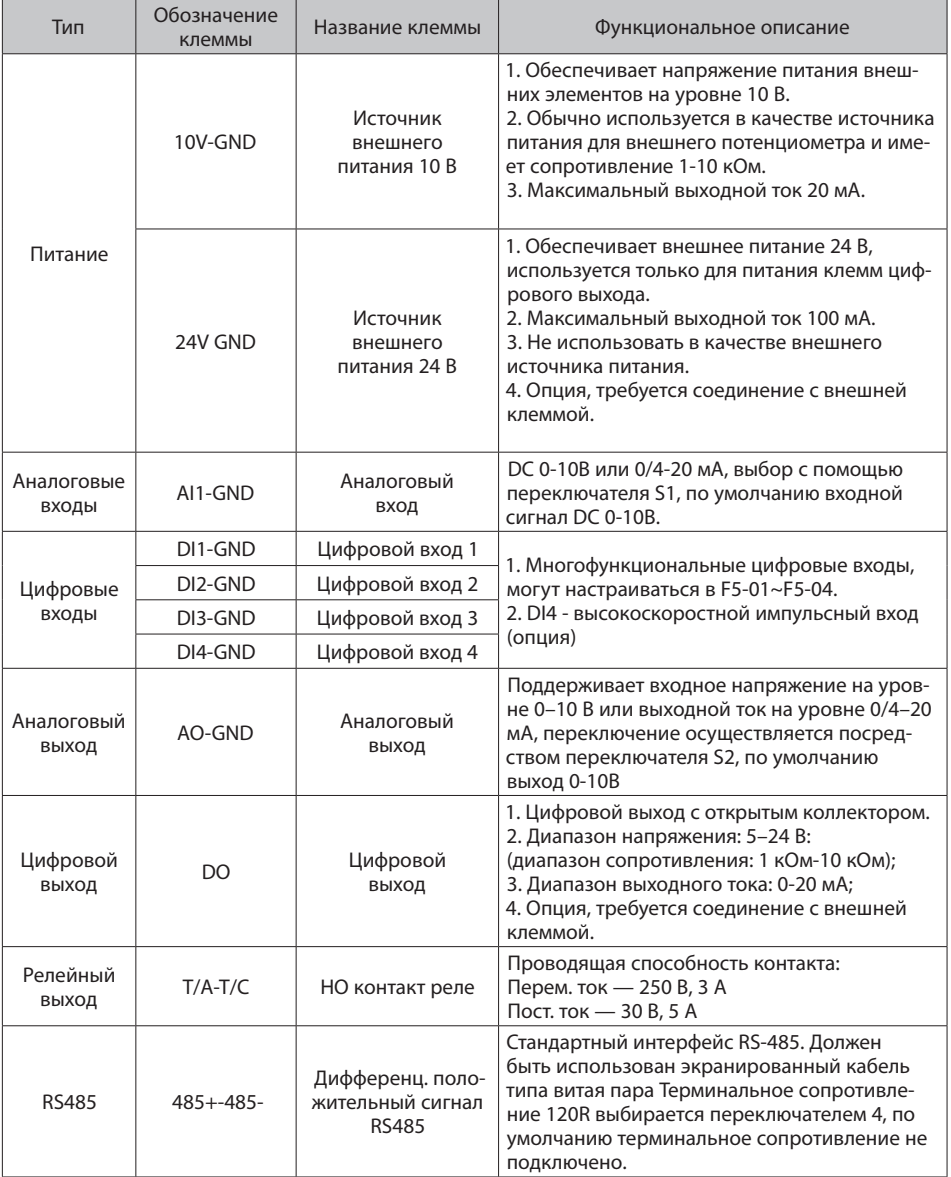

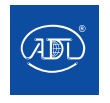

# **Глава 4. Эксплуатация и наладка**

#### **4.1 Описание панели управления**

С помощью панели управления могут выполняться такие функции, как параметрирование, мониторинг работы преобразователя частоты, управление двигателем (пуск и останов). Внешний вид панели управления представлен на рис. 4.1:

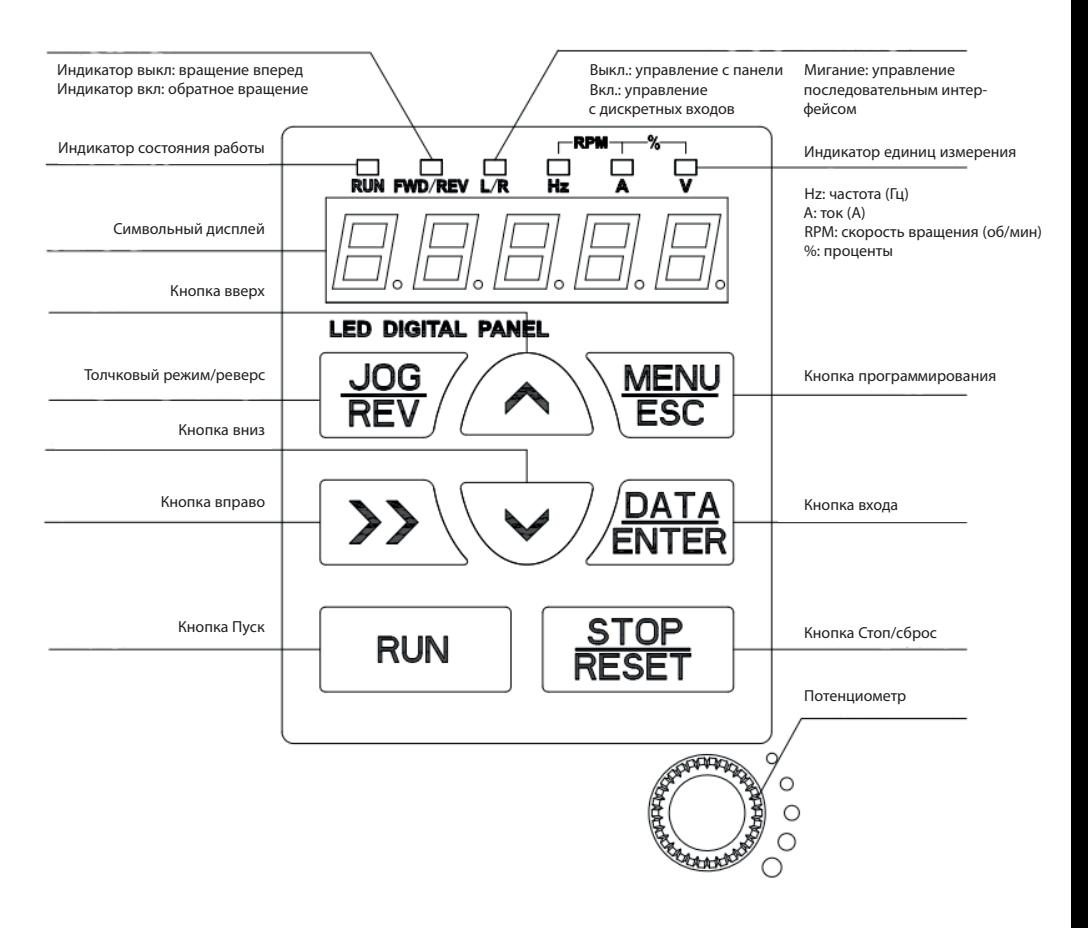

Рис. 4-1 Схема панели управления

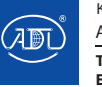

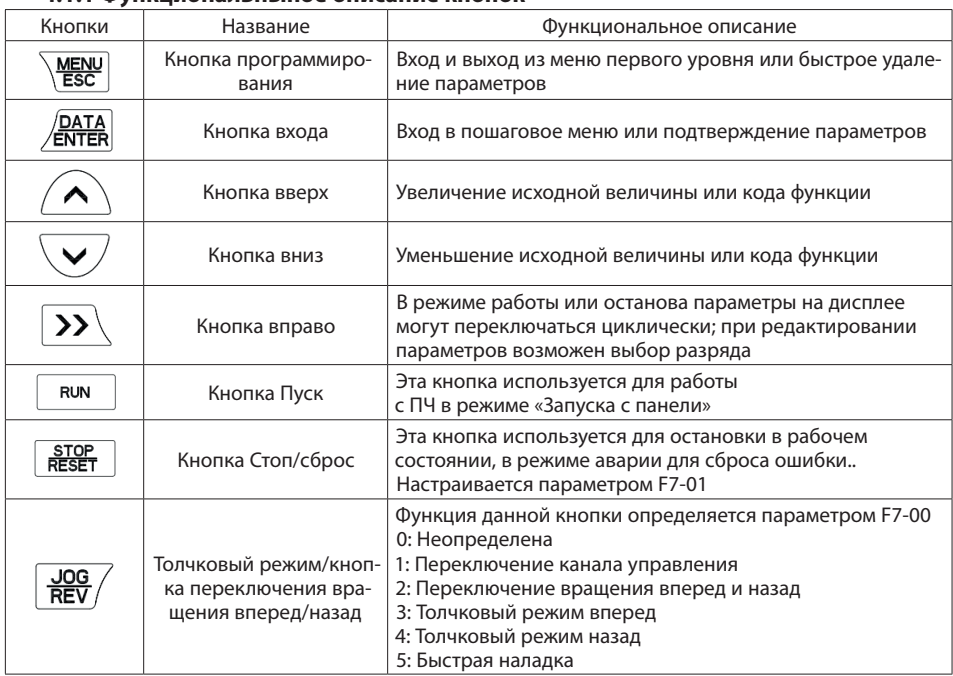

# **4.1.1 Функциональныное описание кнопок**

# **4.1.2 Описание индикации**

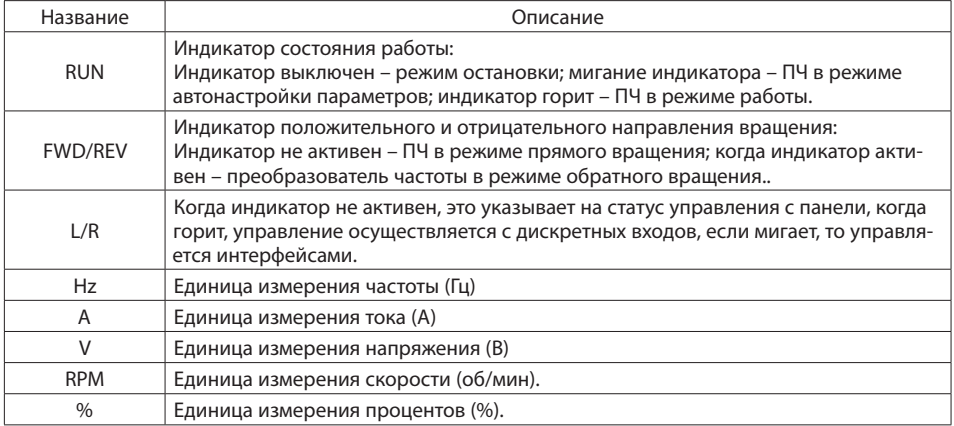

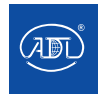

# **Глава 5. Описание параметров**

Символы в таблице имеют следующую расшифровку:

 $\bigcirc$  — означает, что изменение значения параметра может быть произведена во время работы ПЧ;

◎— означает, что изменение значения параметра не может быть произведено во время работы ПЧ;

 $\bullet$  — означает, что численное значение данного параметра является измеряемым ПЧ и не может быть изменено;

 $\overleftrightarrow{\chi}$  — означает, что этот параметр относится к заводским настройкам и может быть изменен только производителем.

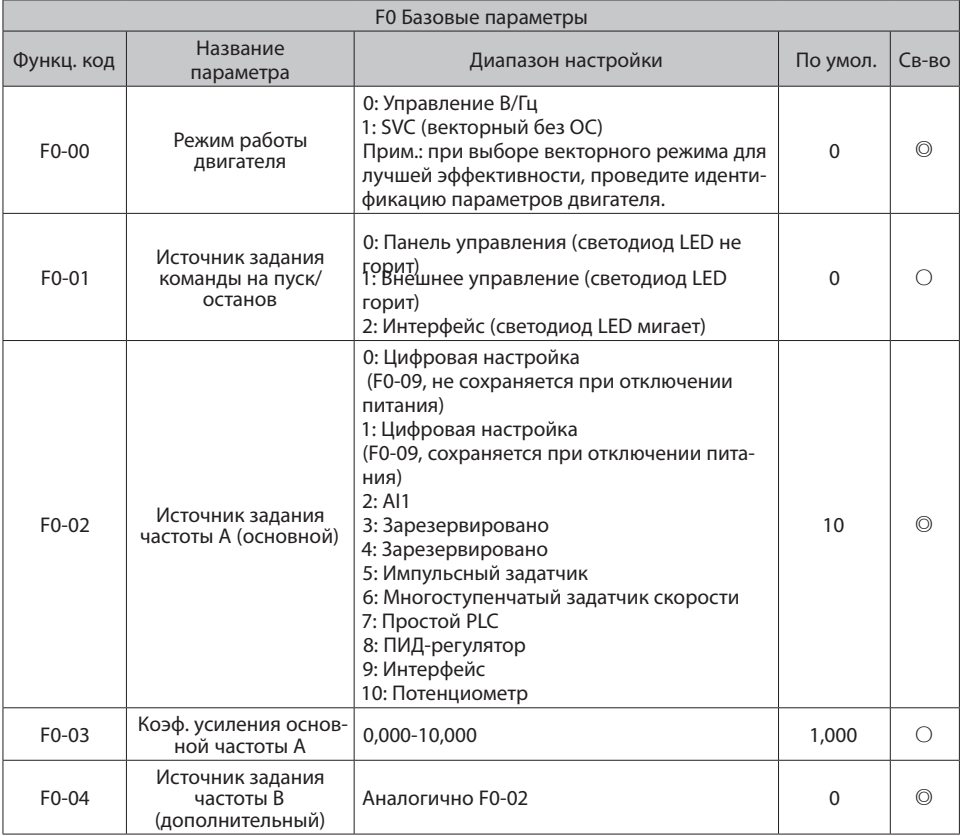

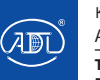

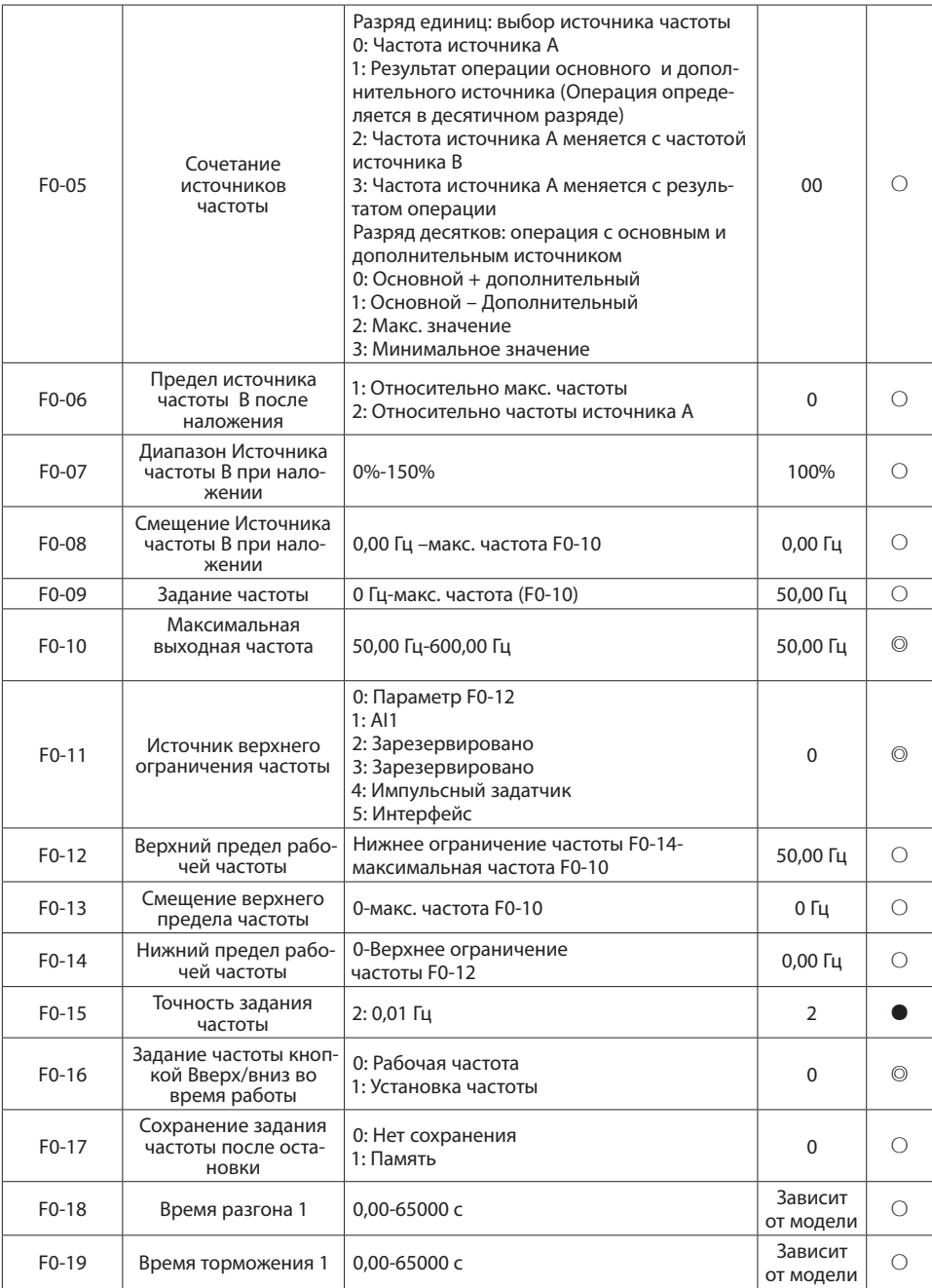

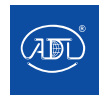

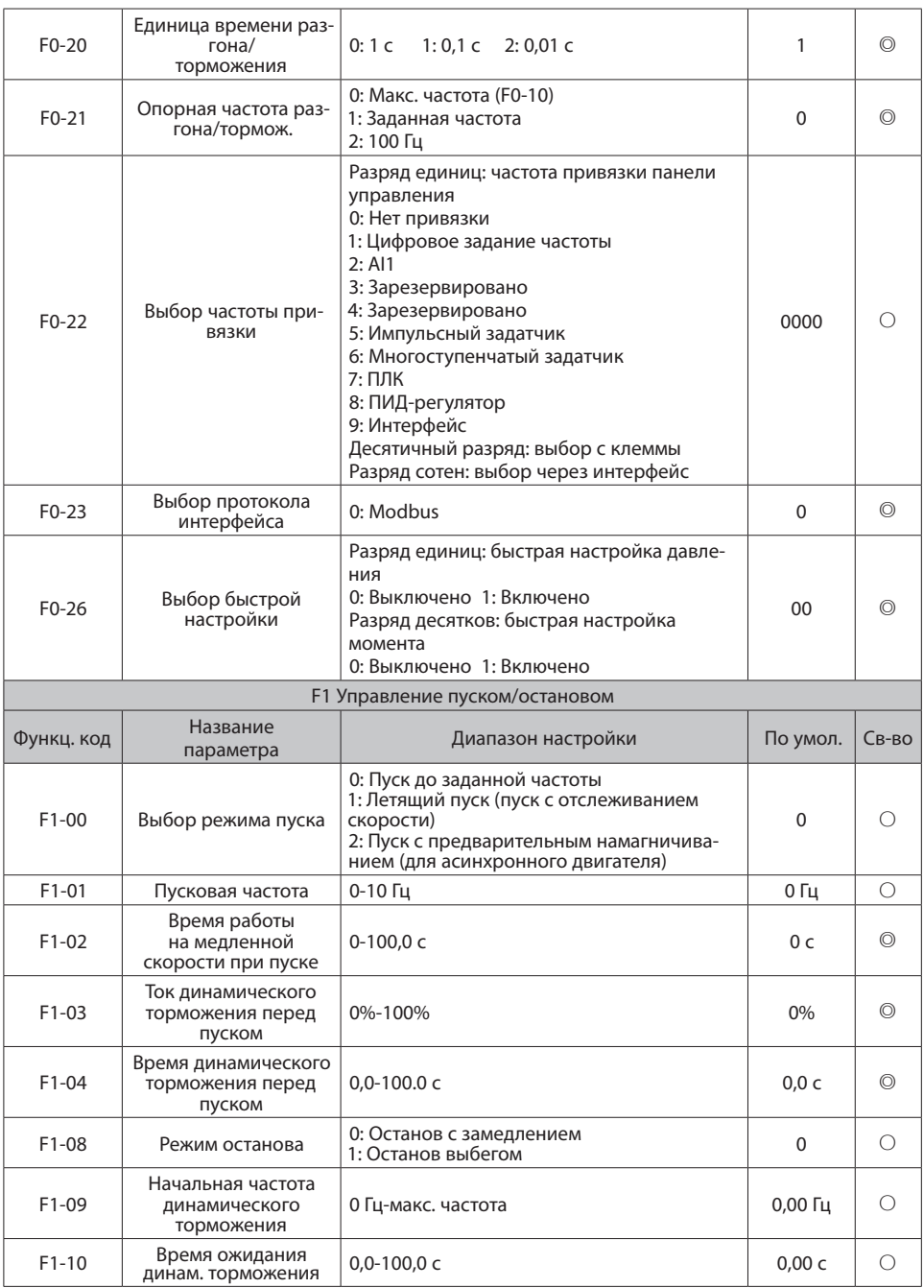

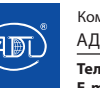

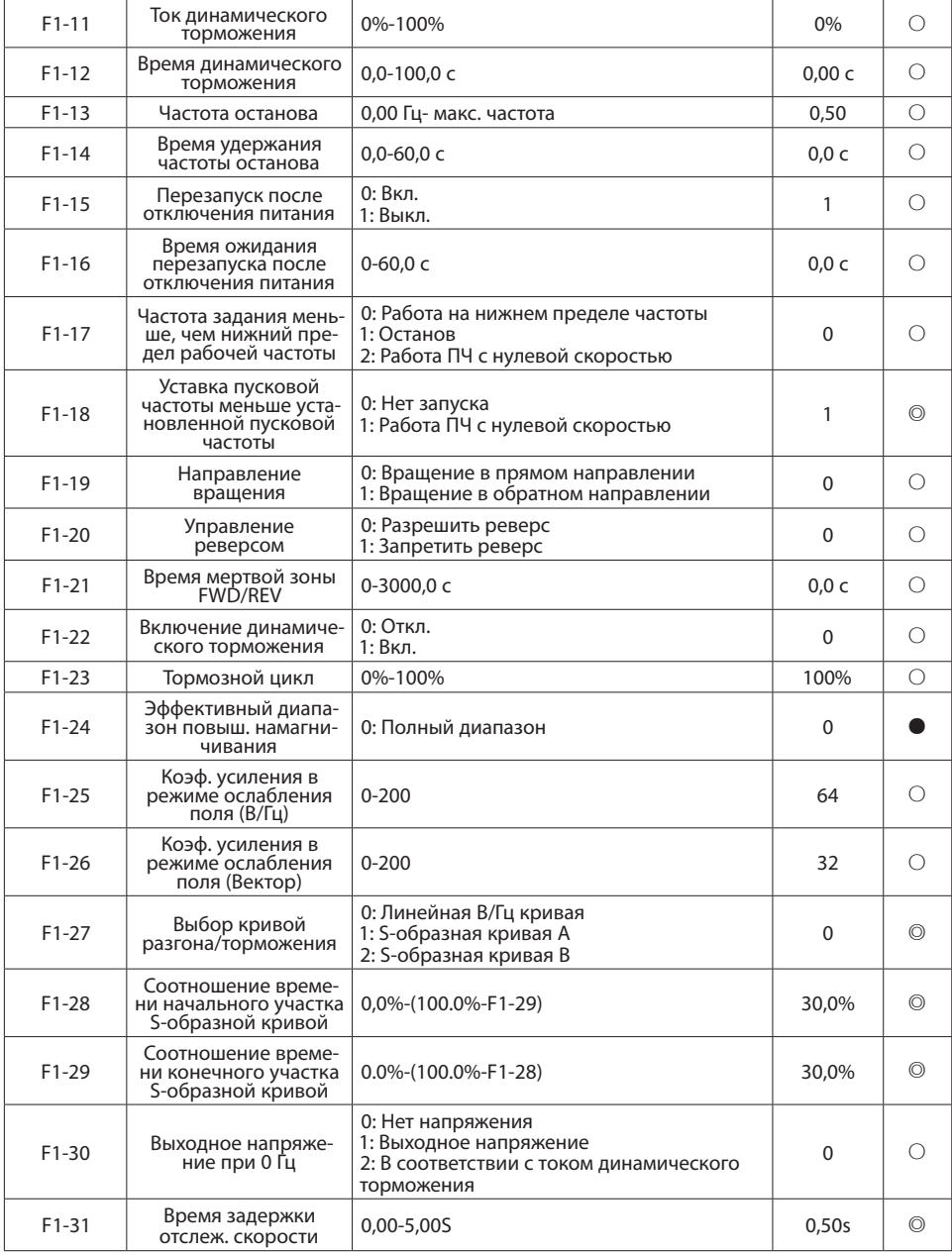

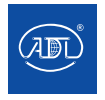

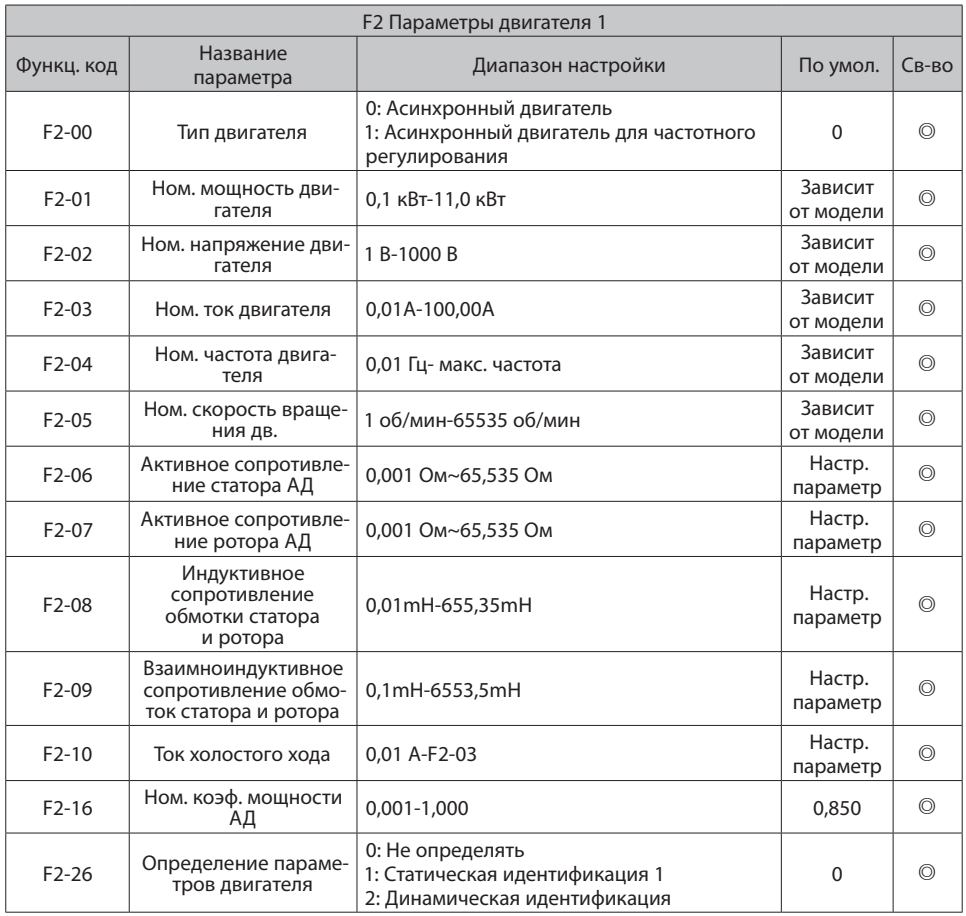

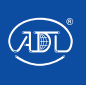

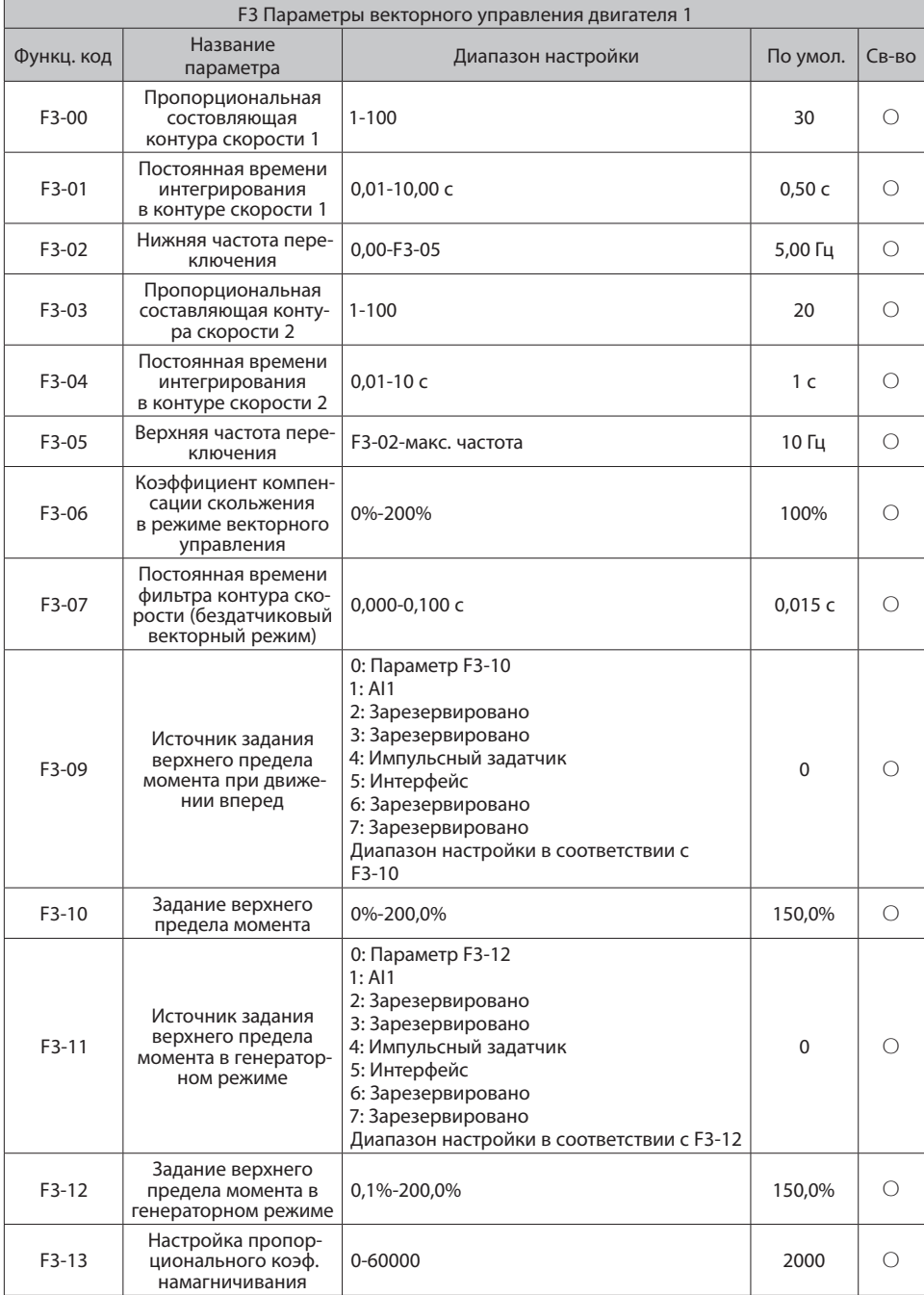

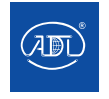

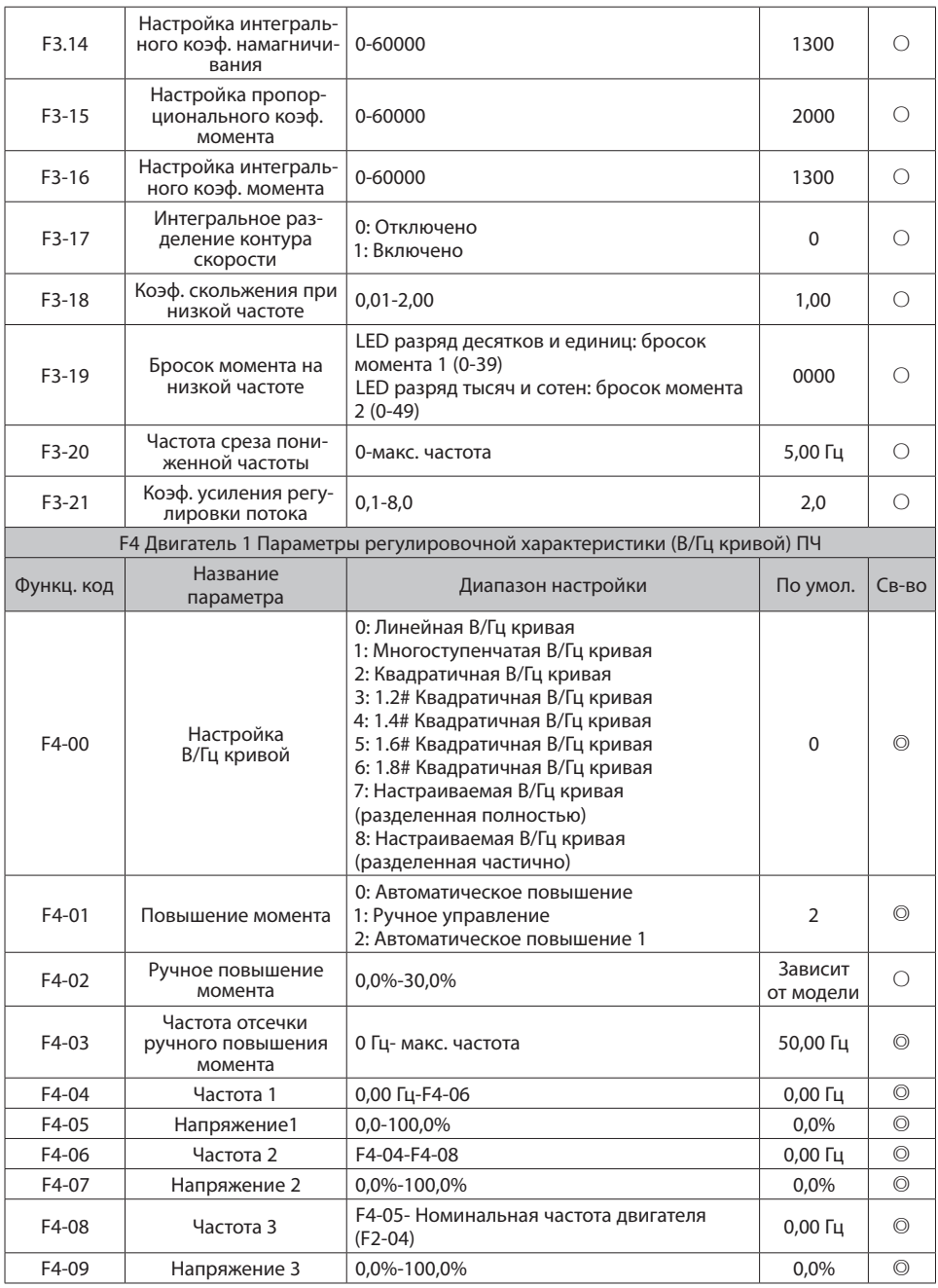

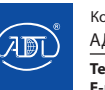

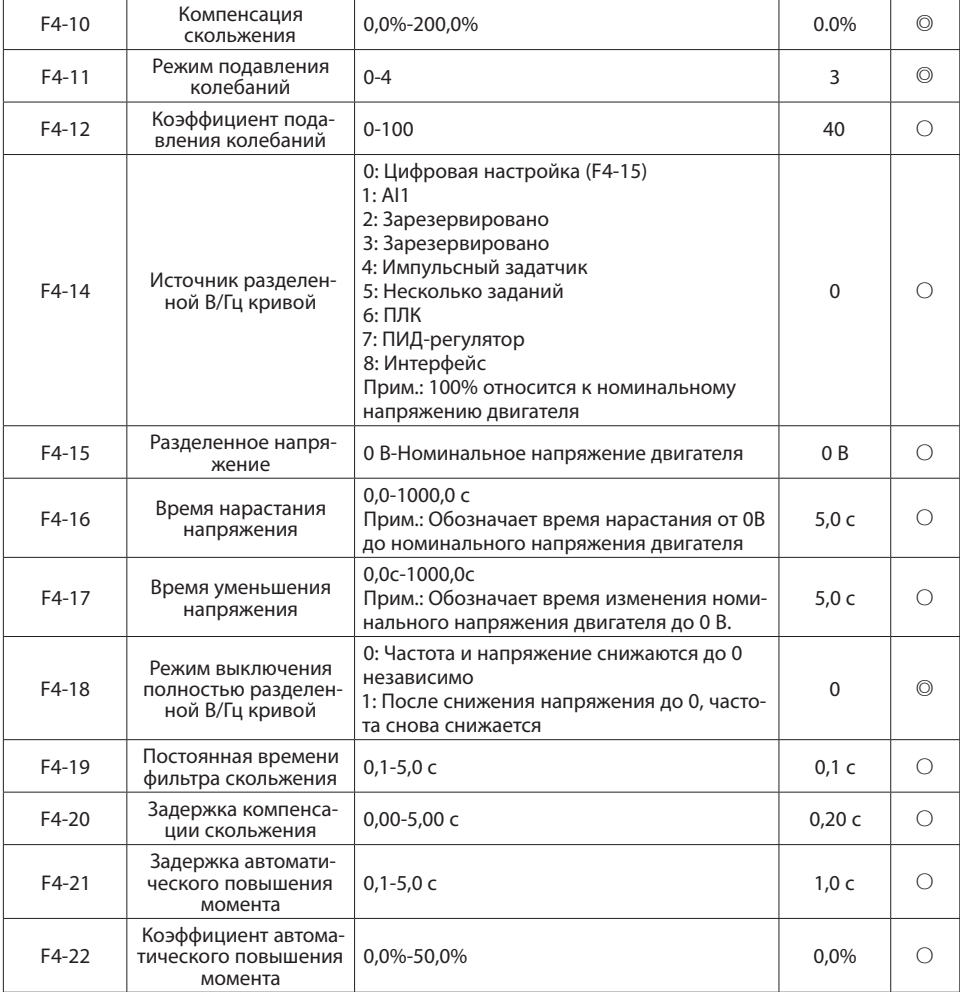

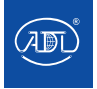

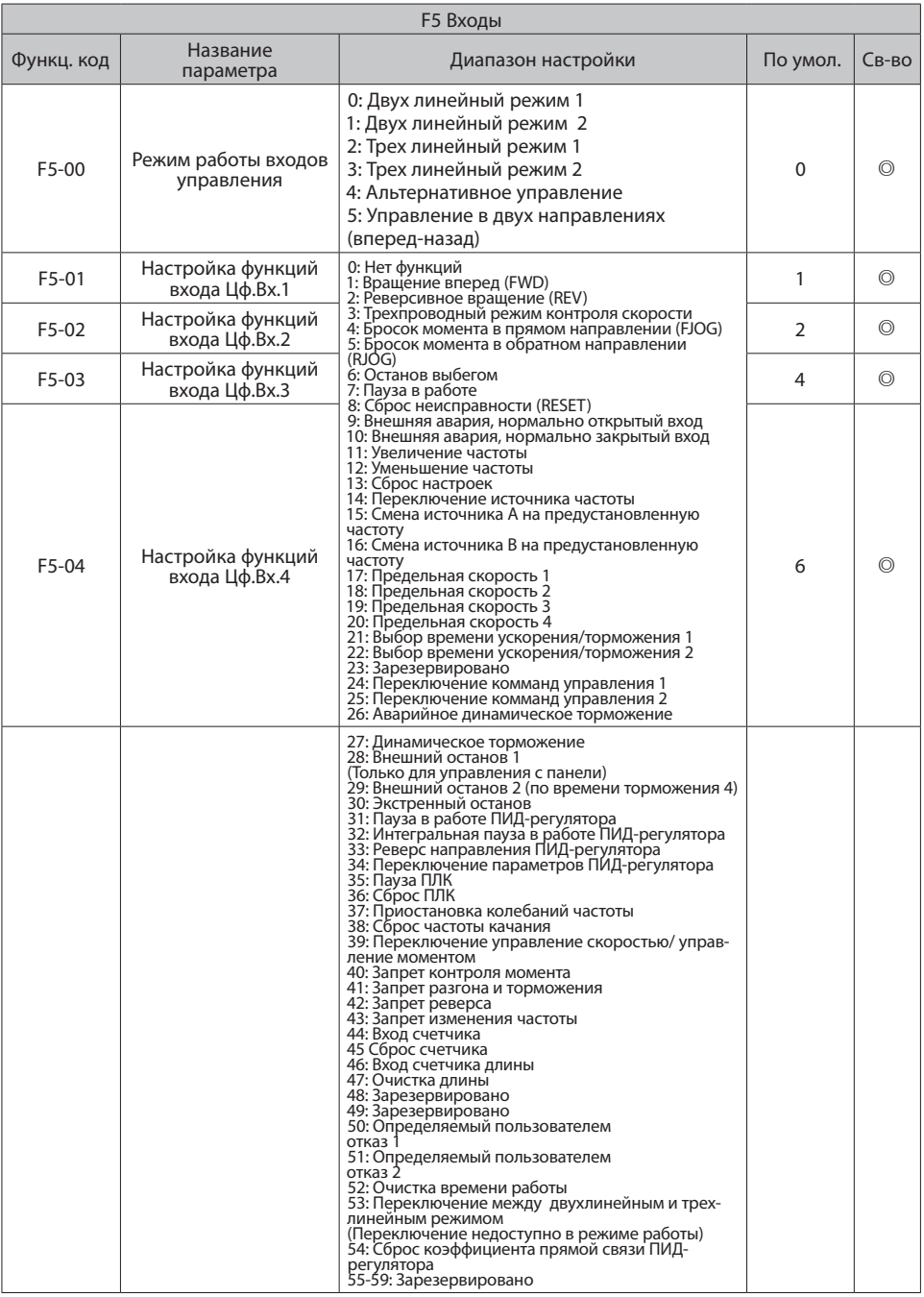

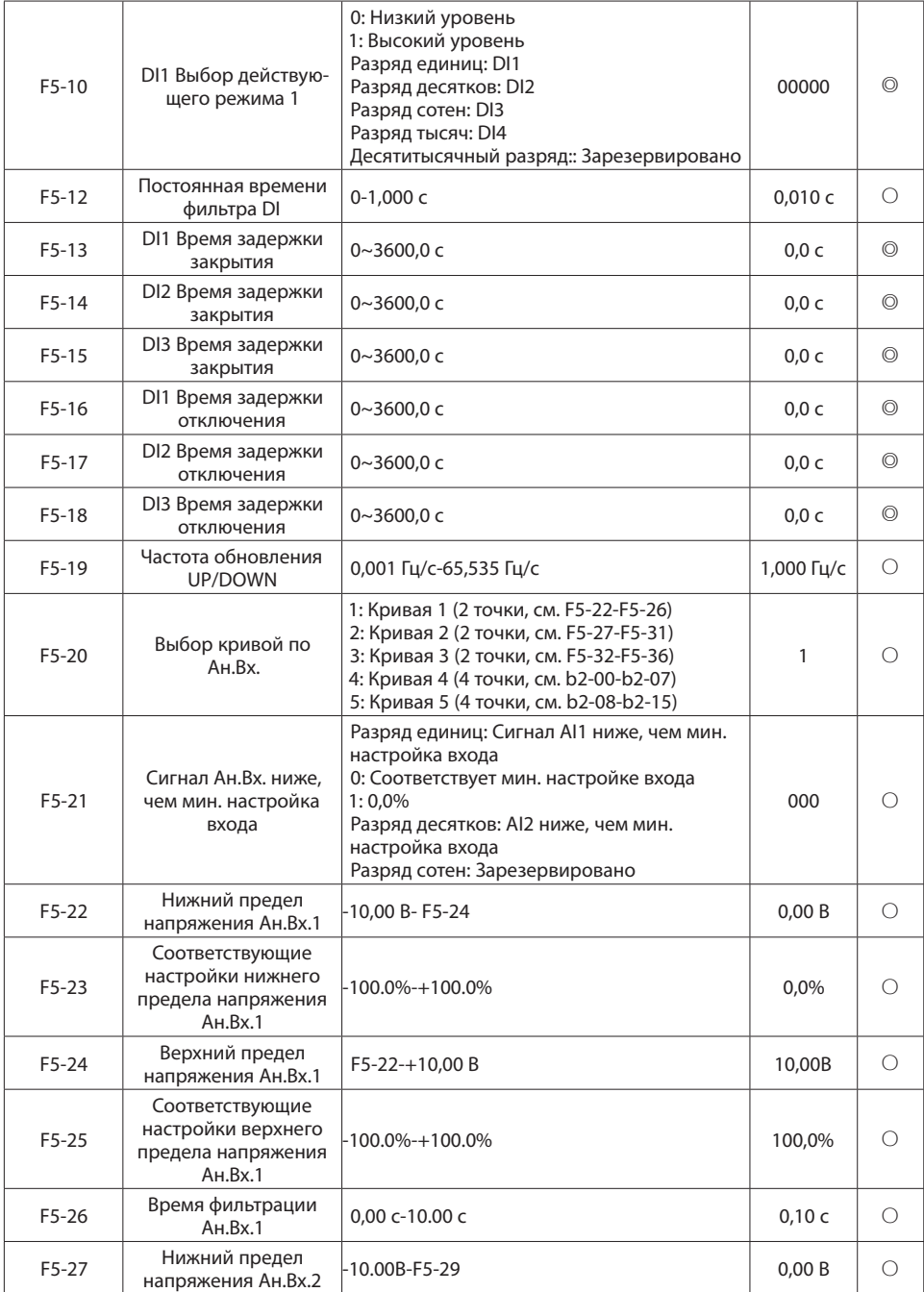

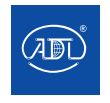

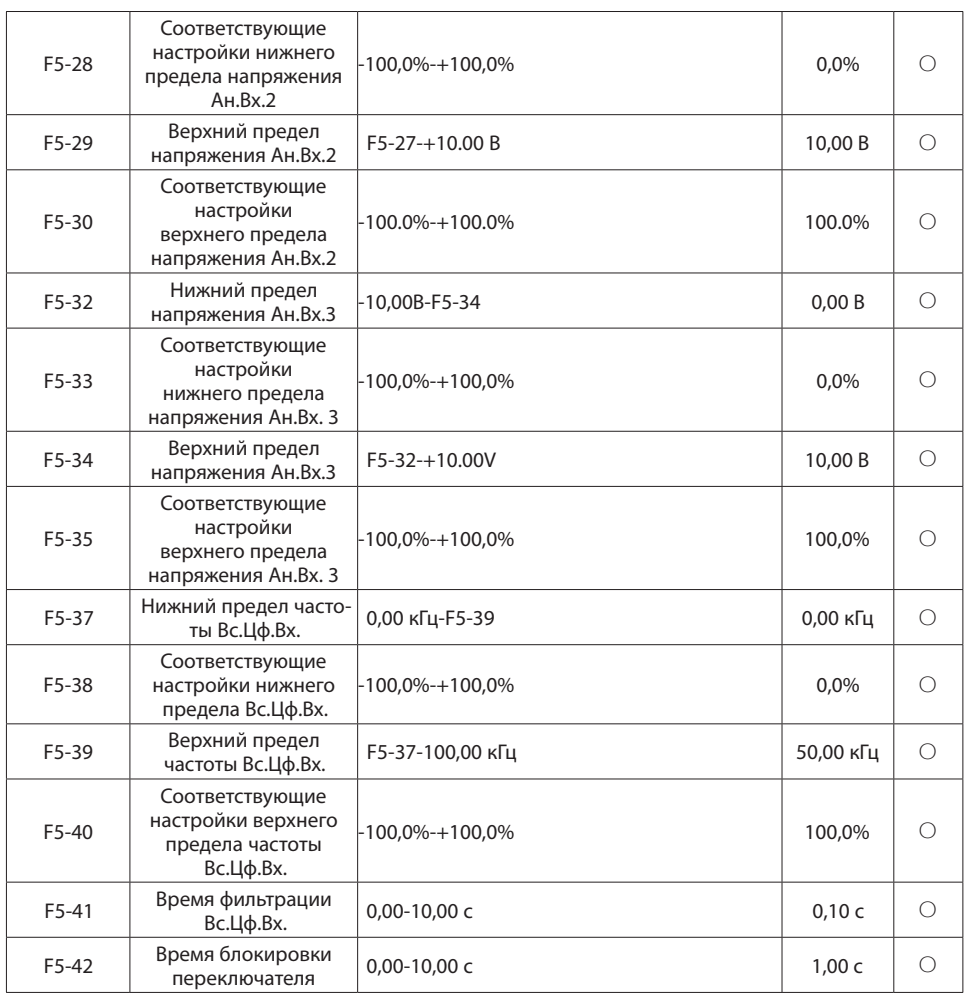

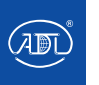

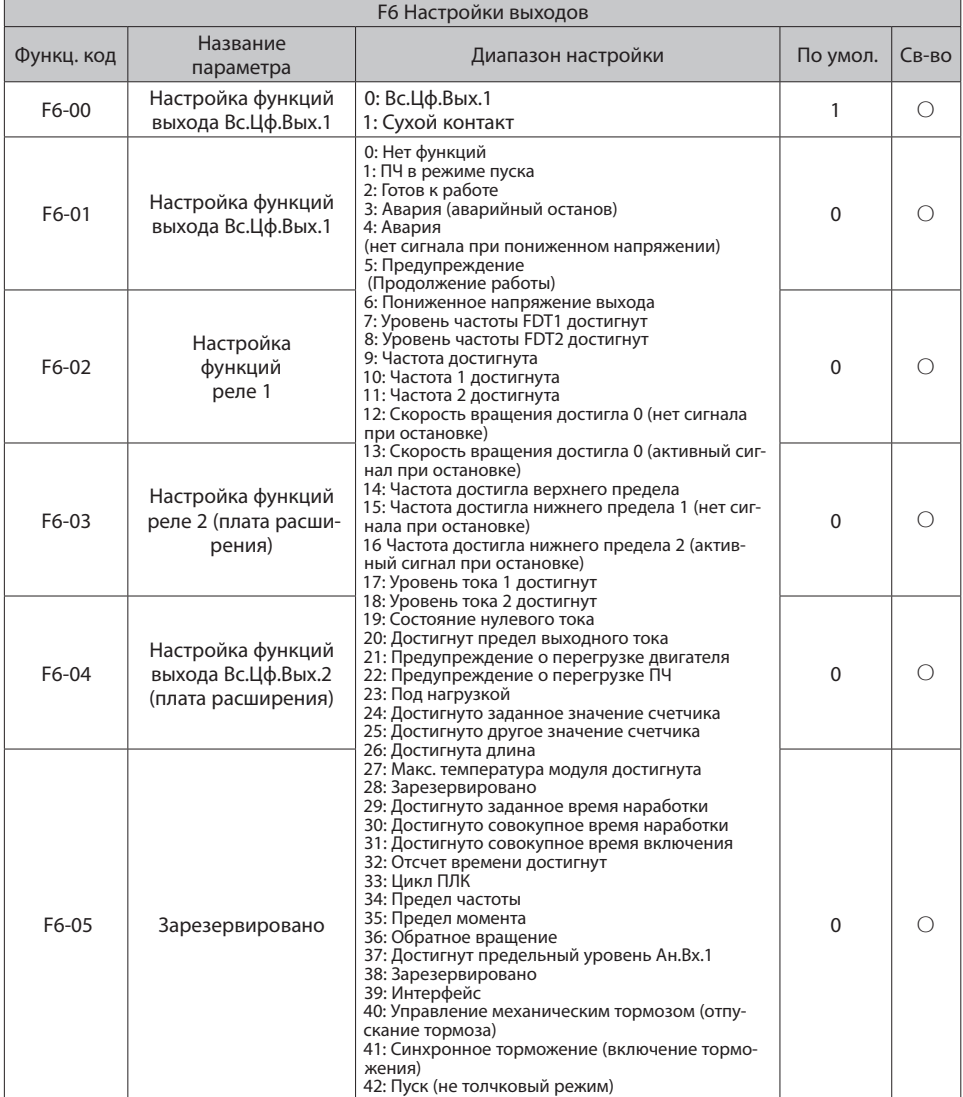

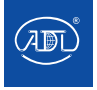

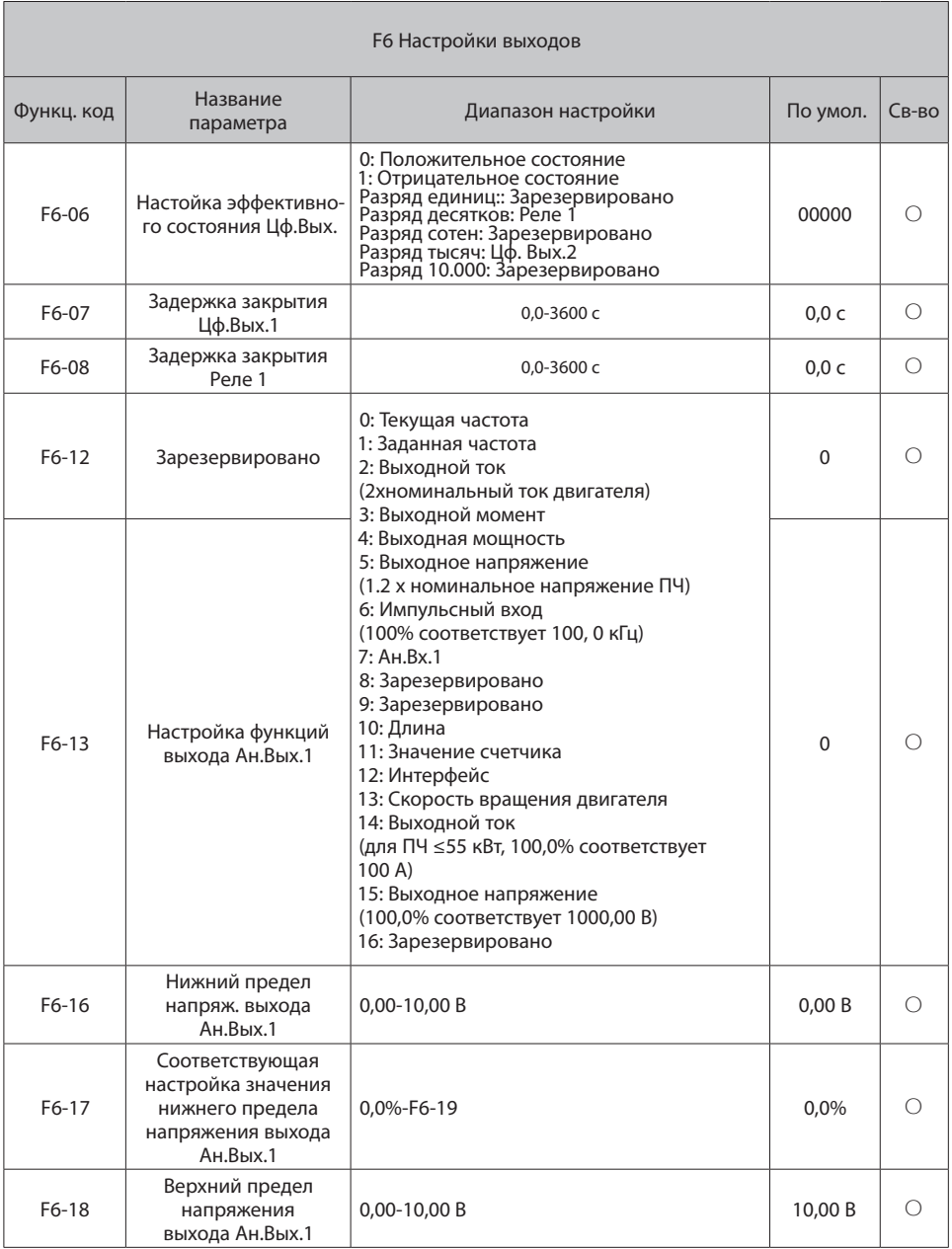

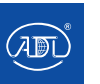

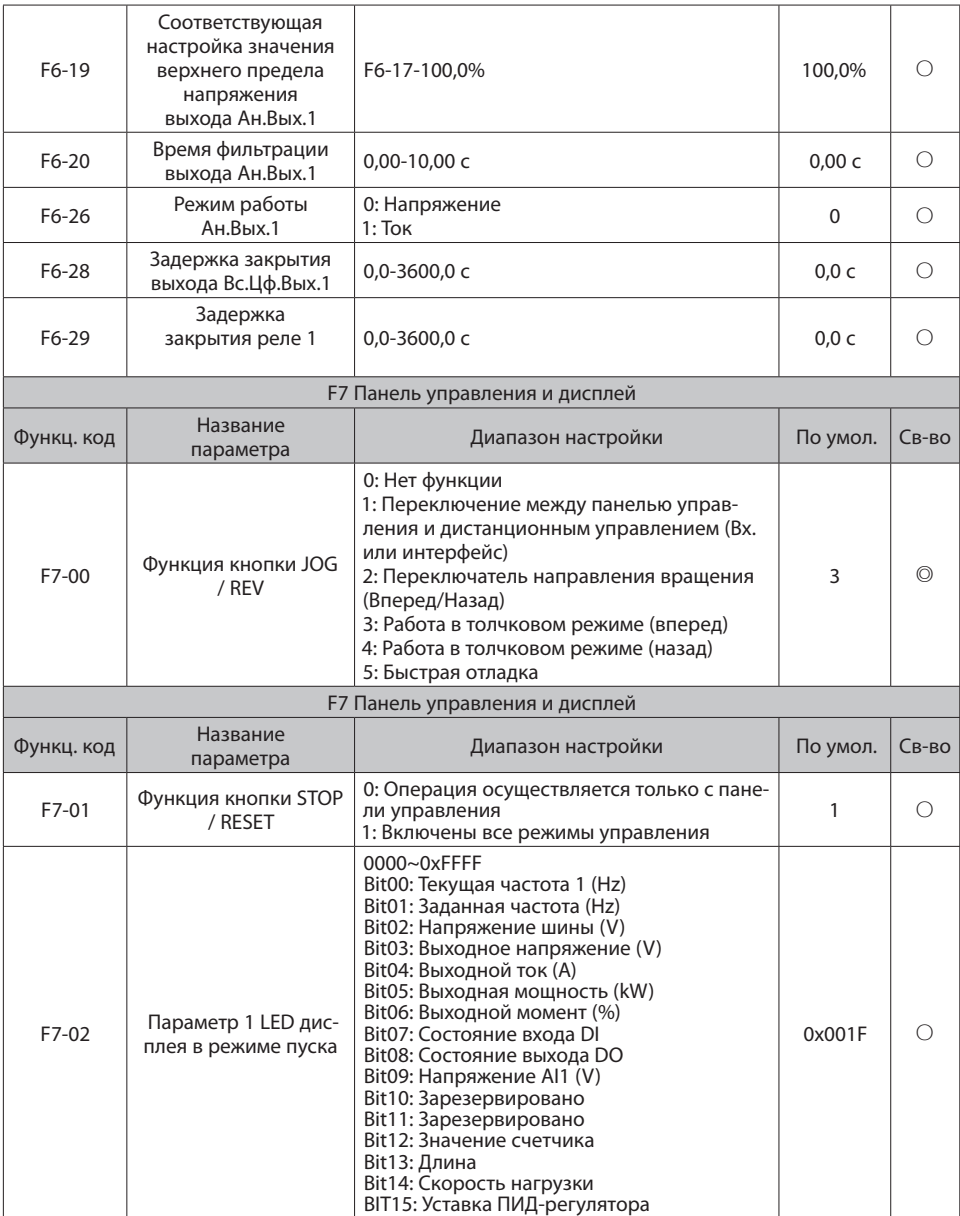

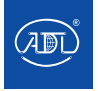

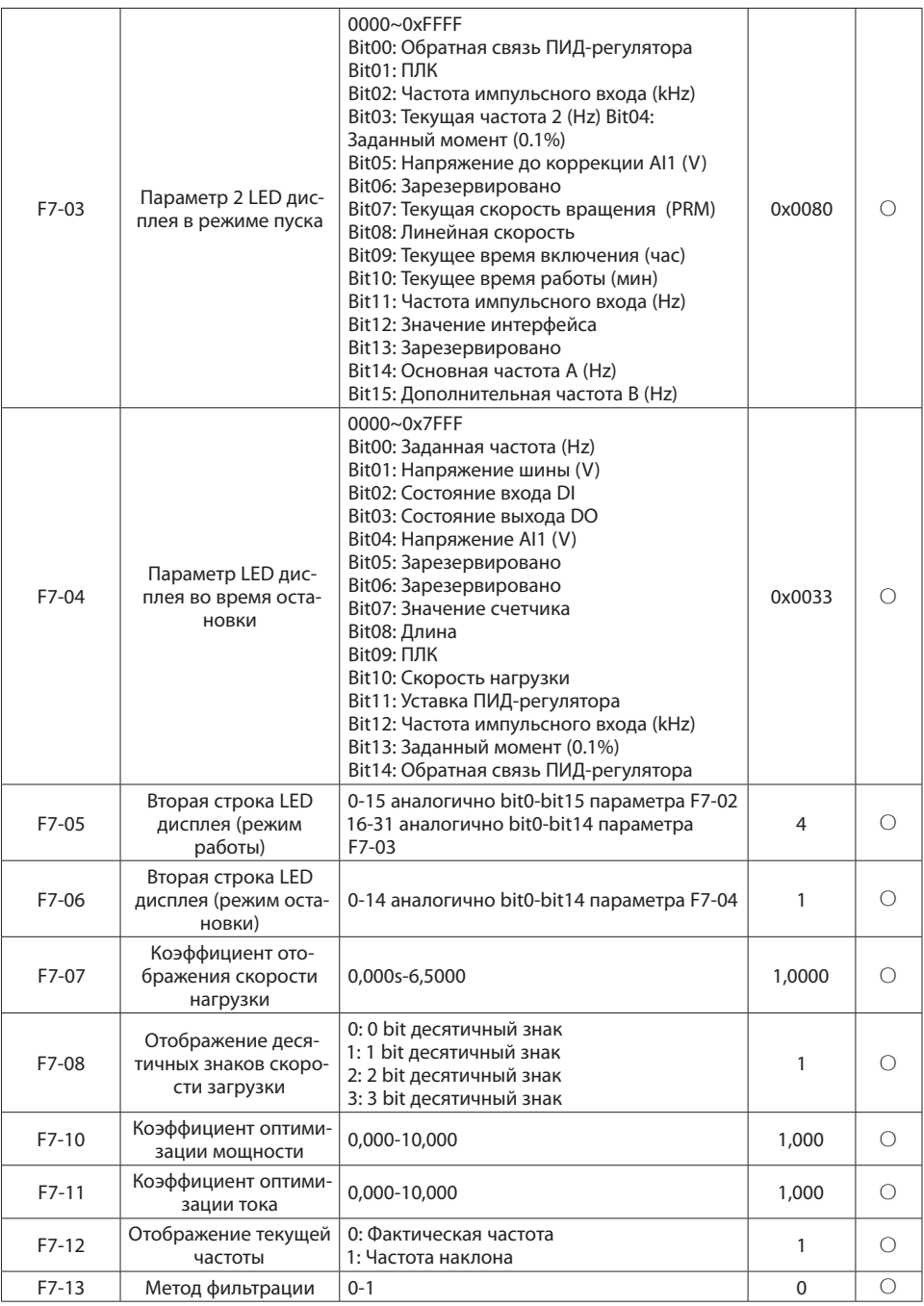

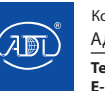

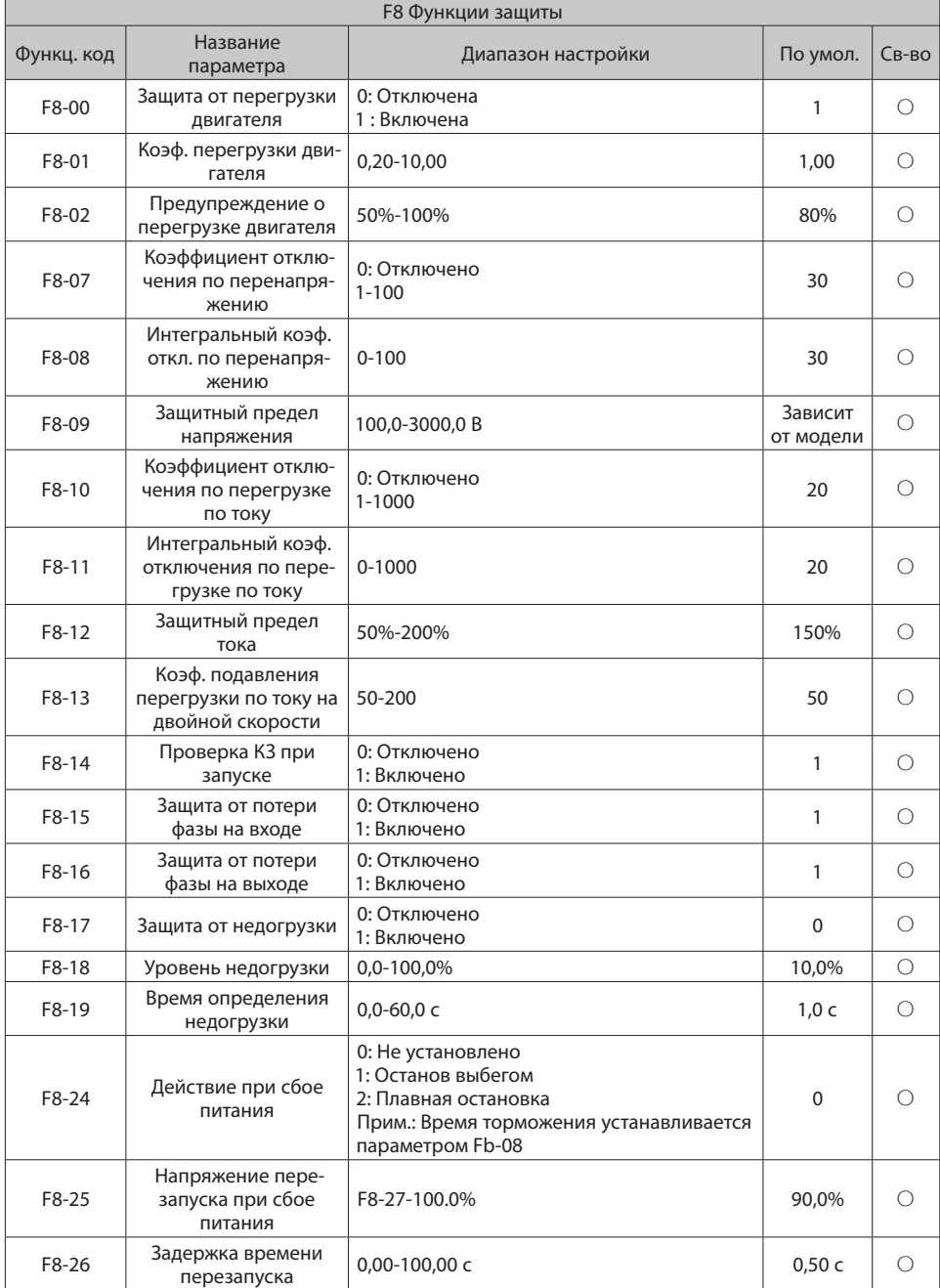

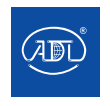

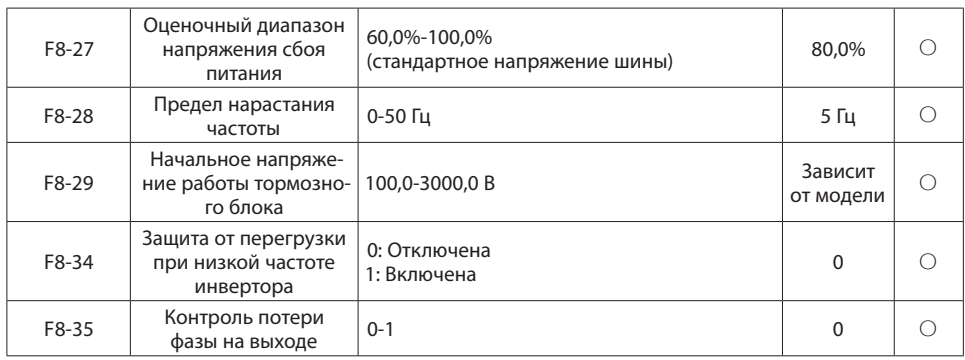

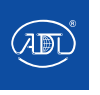

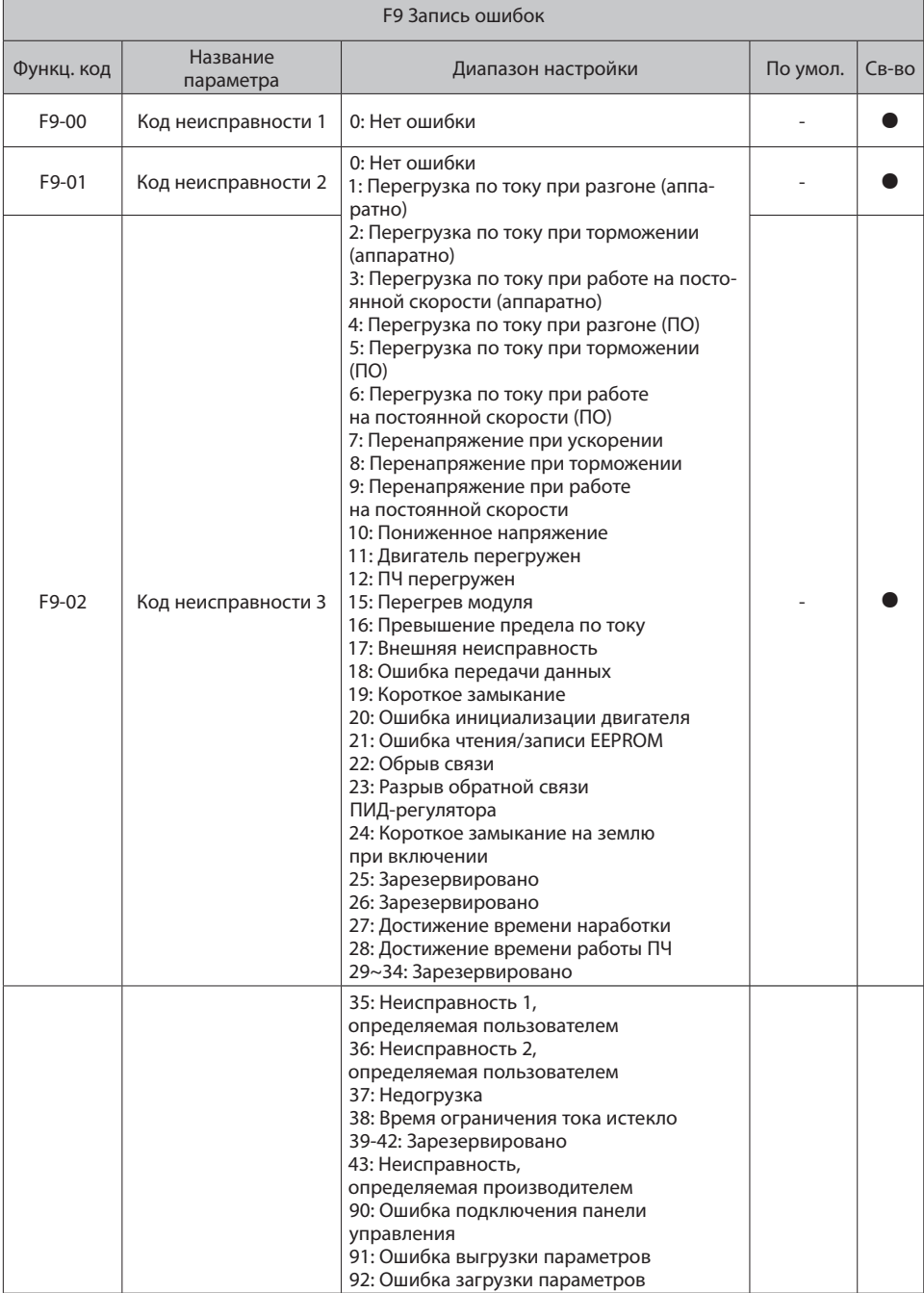

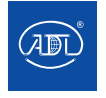

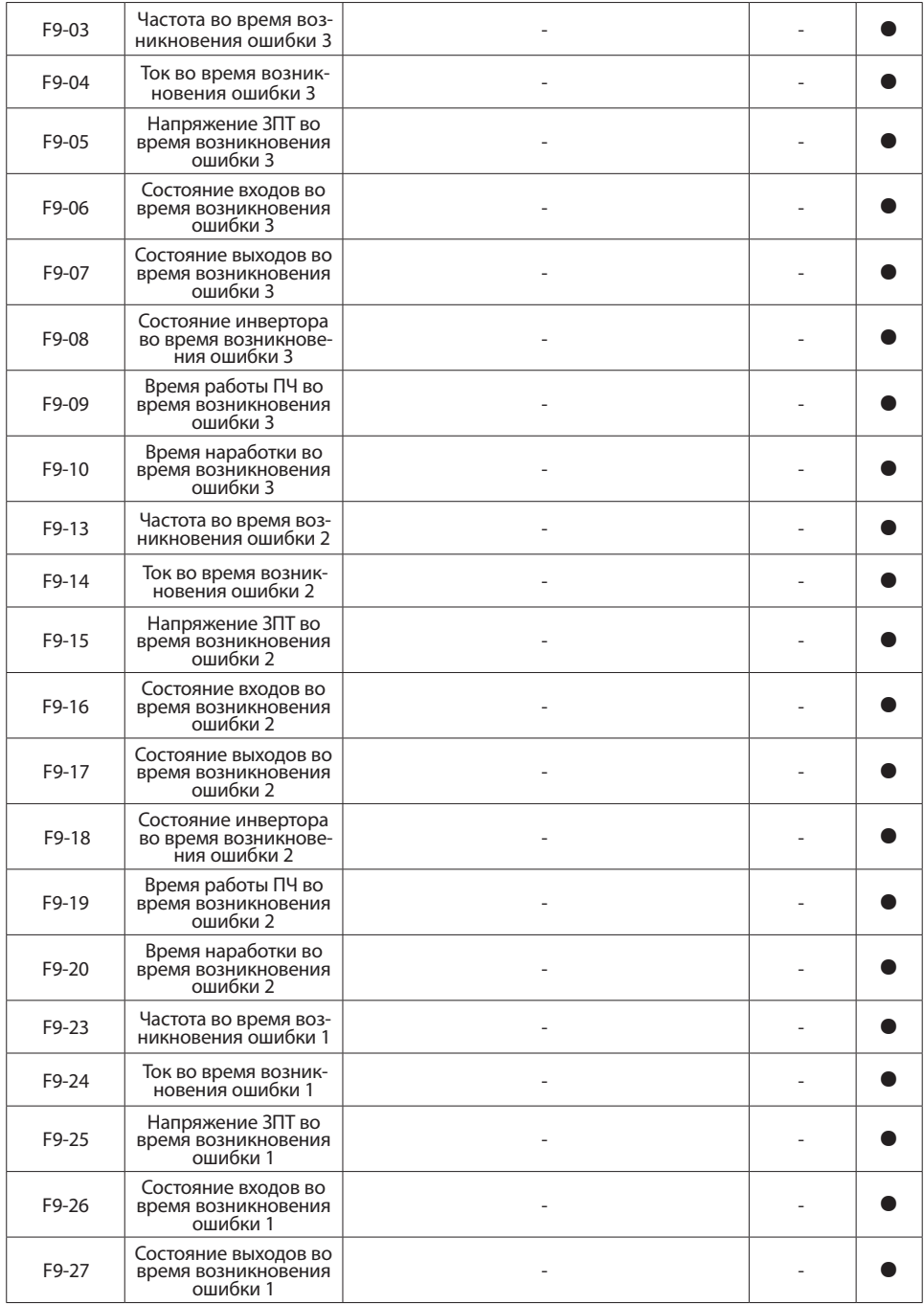

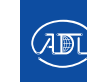

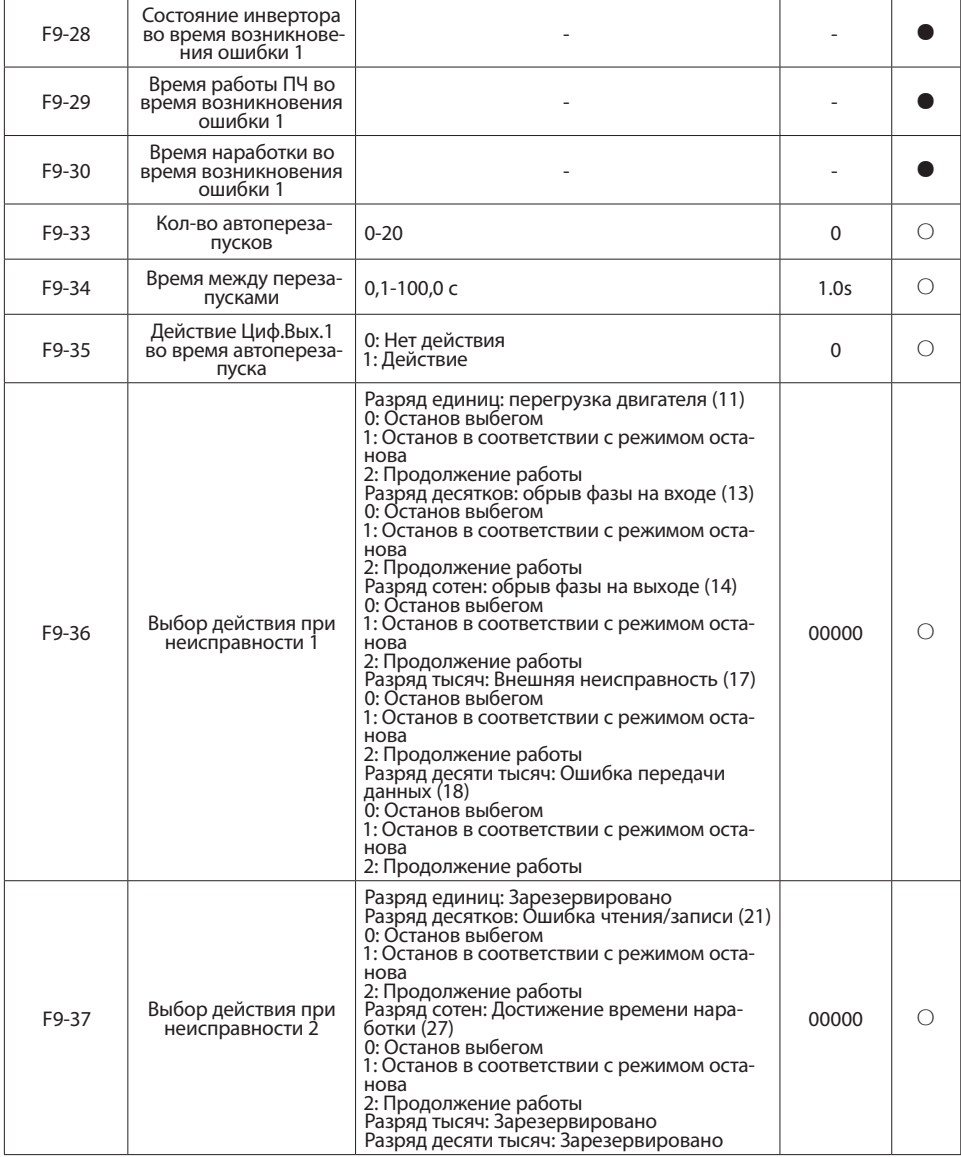

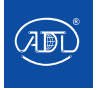

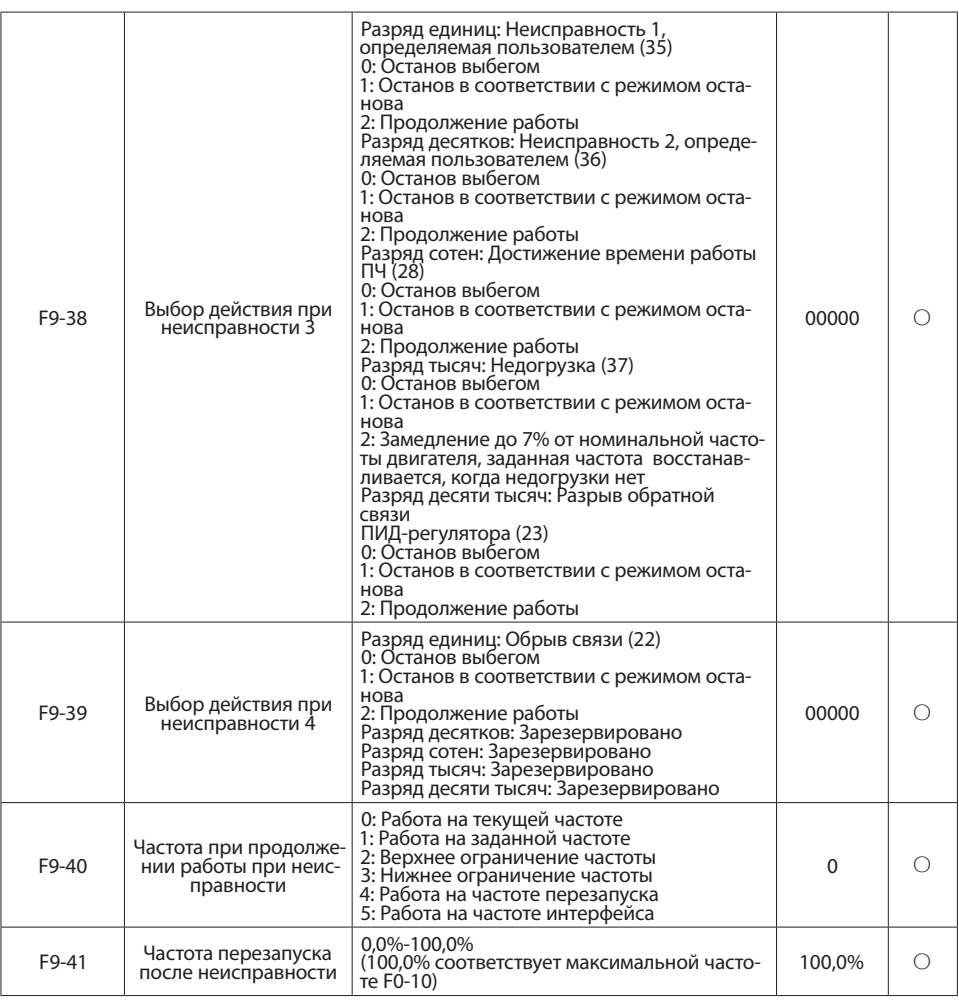

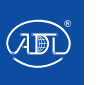

Компания оставляет за собой право вносить конструктивные изменения. АДЛ — производство и поставки оборудования для инженерных систем

**Тел.: +7 (495) 937-89-68, +7 (495) 221-63-78 E-mail: info@adl.ru www.adl.ru Интернет-магазин: www.valve.ru**

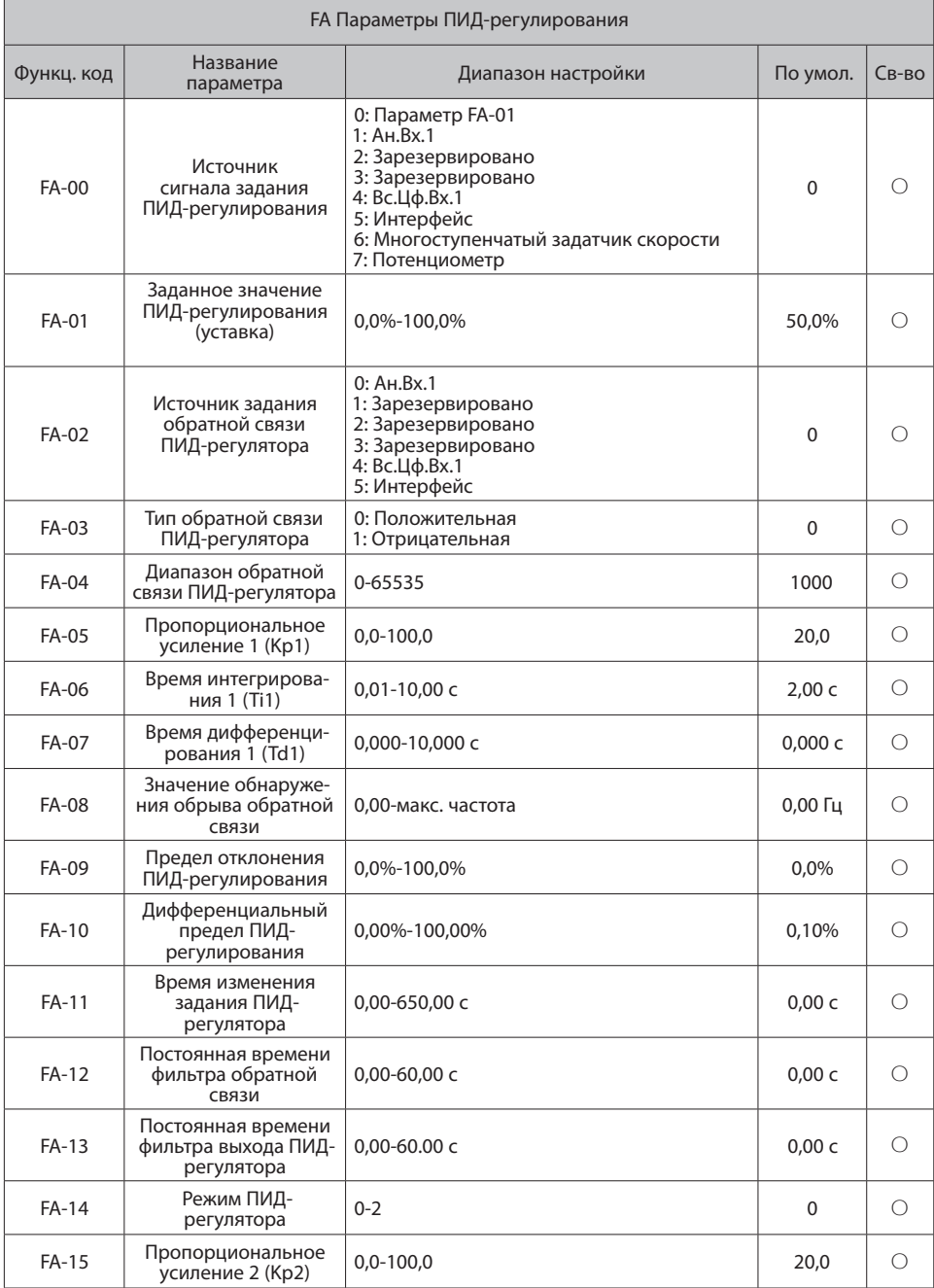

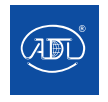

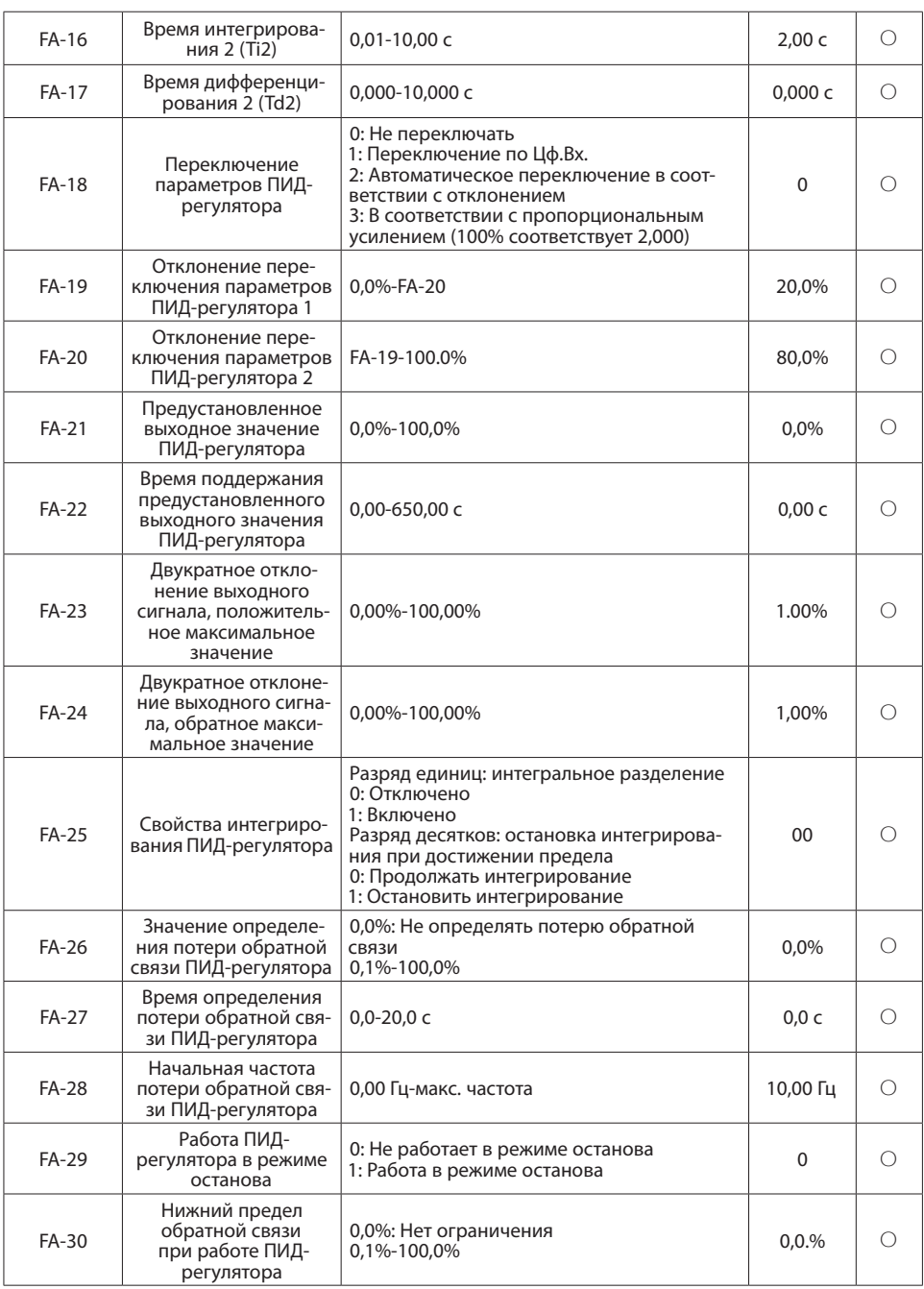

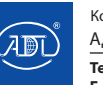

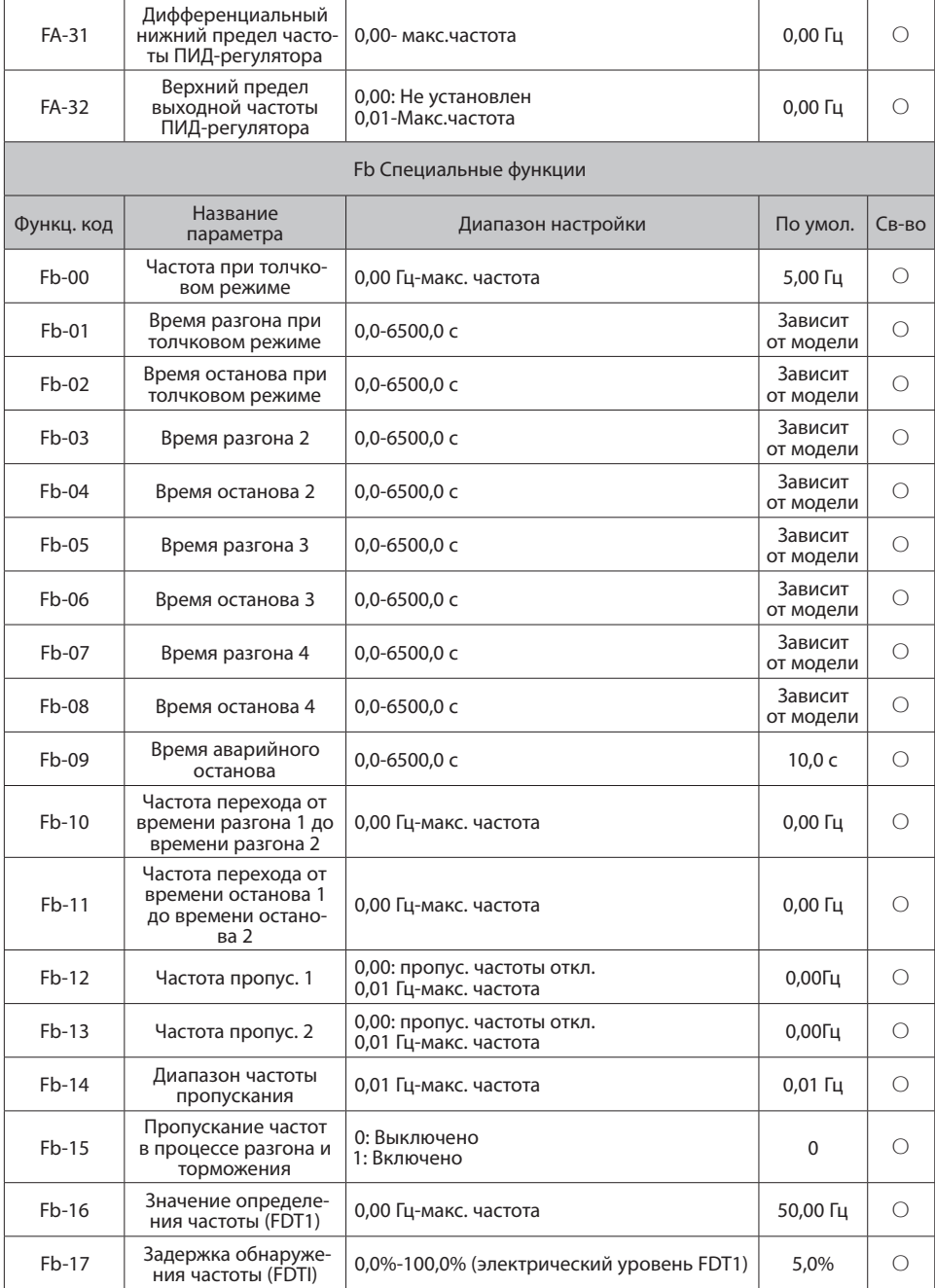

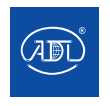

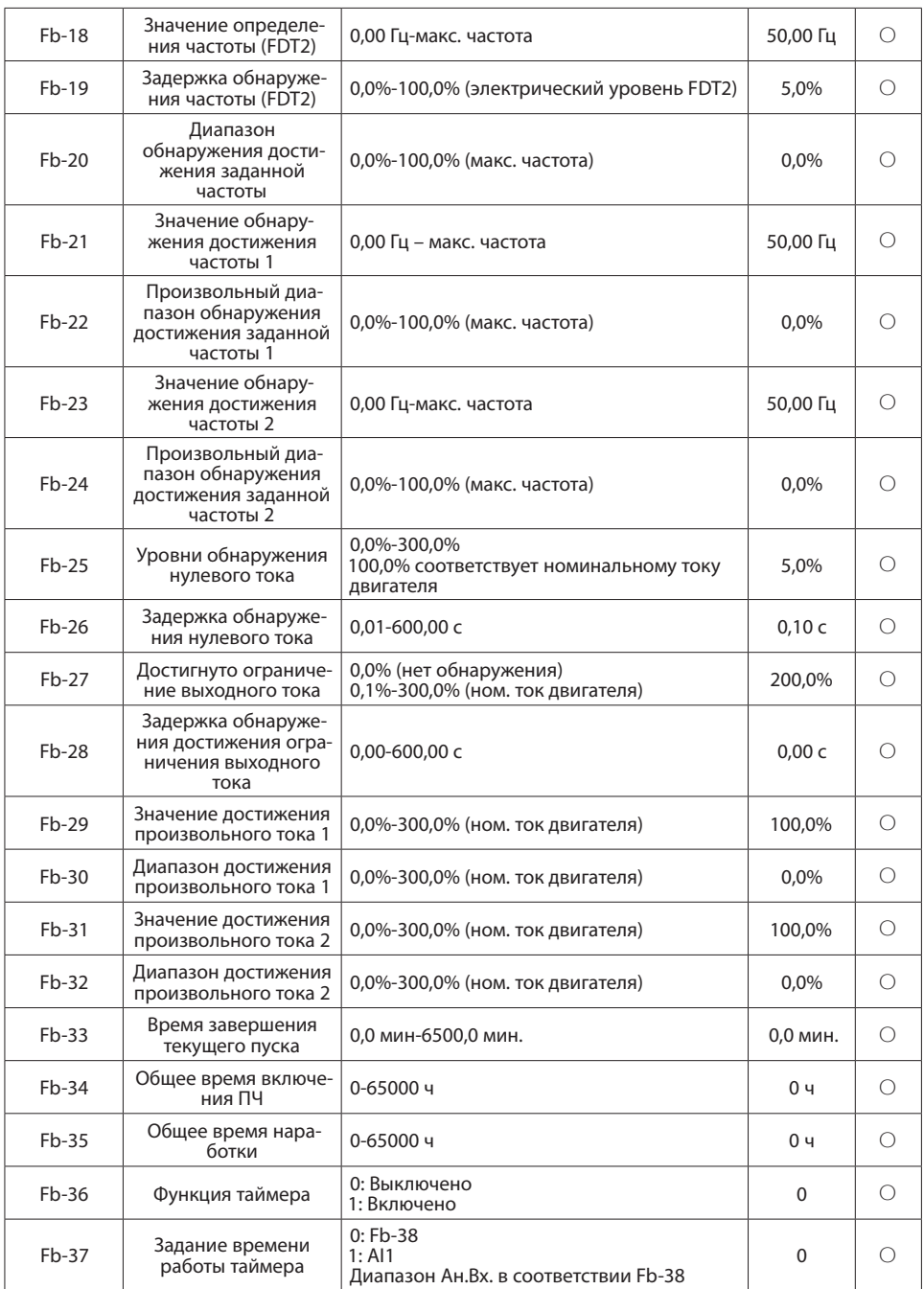

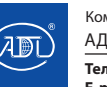

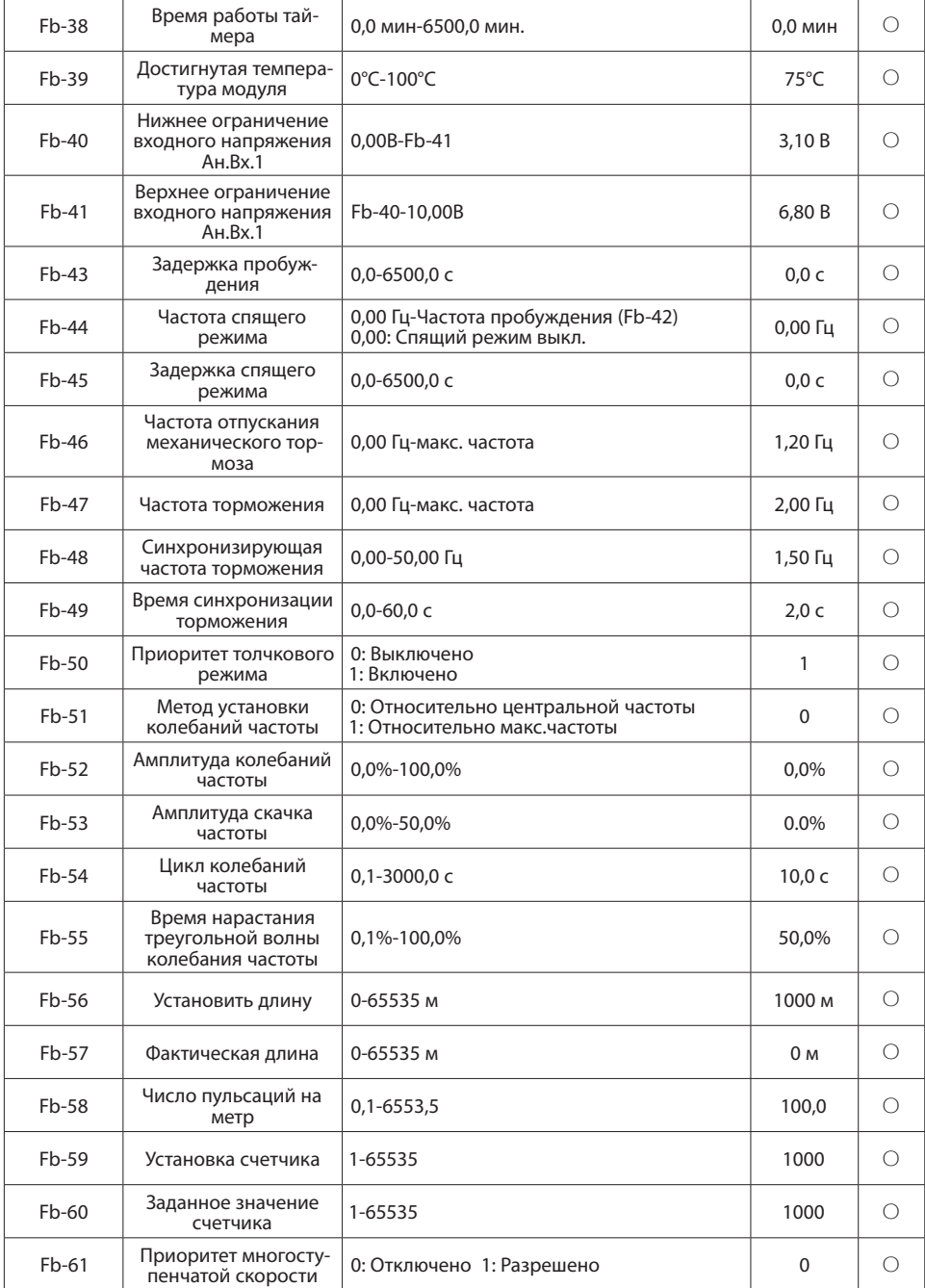

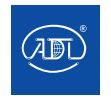

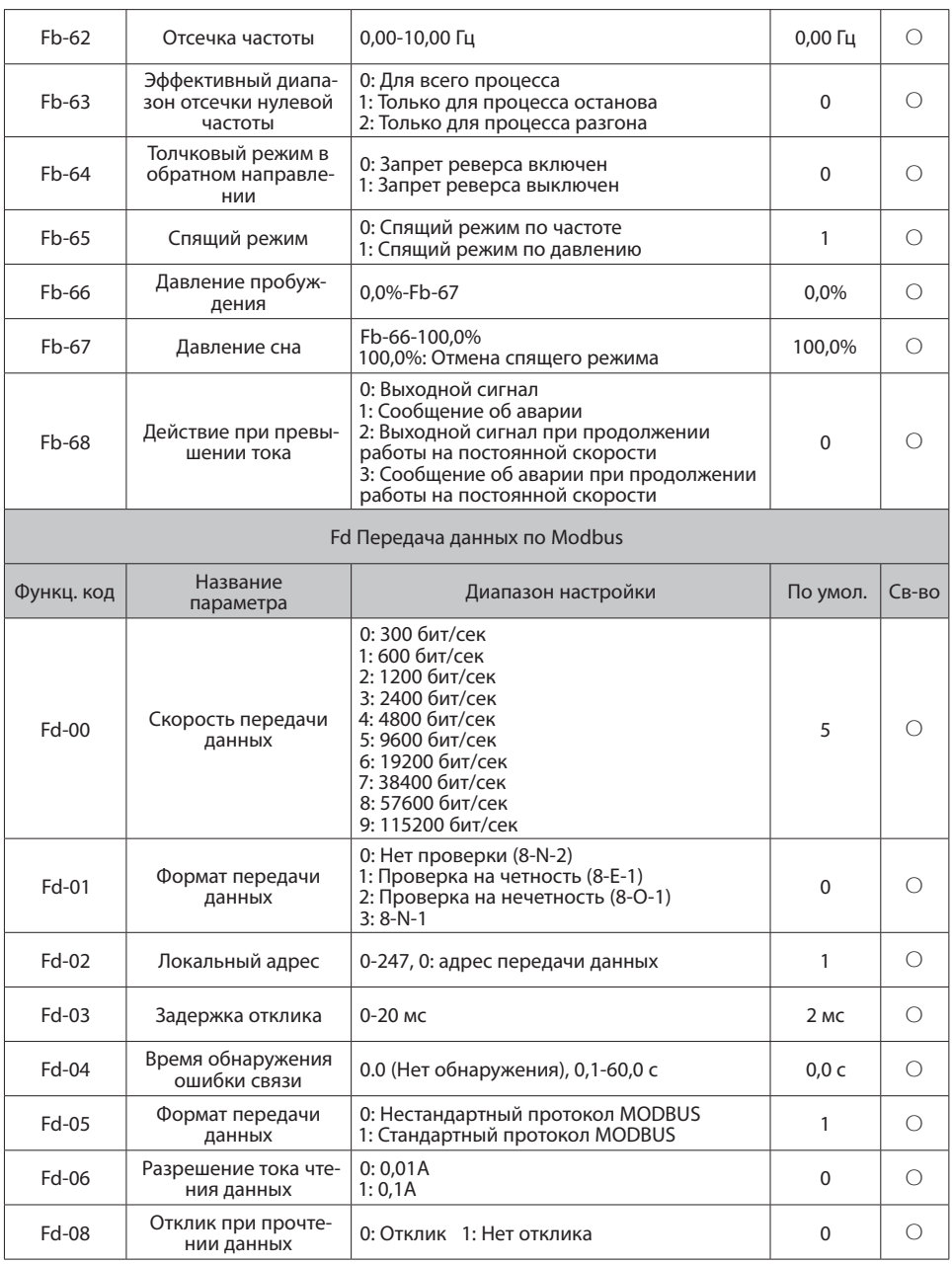

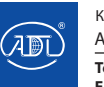

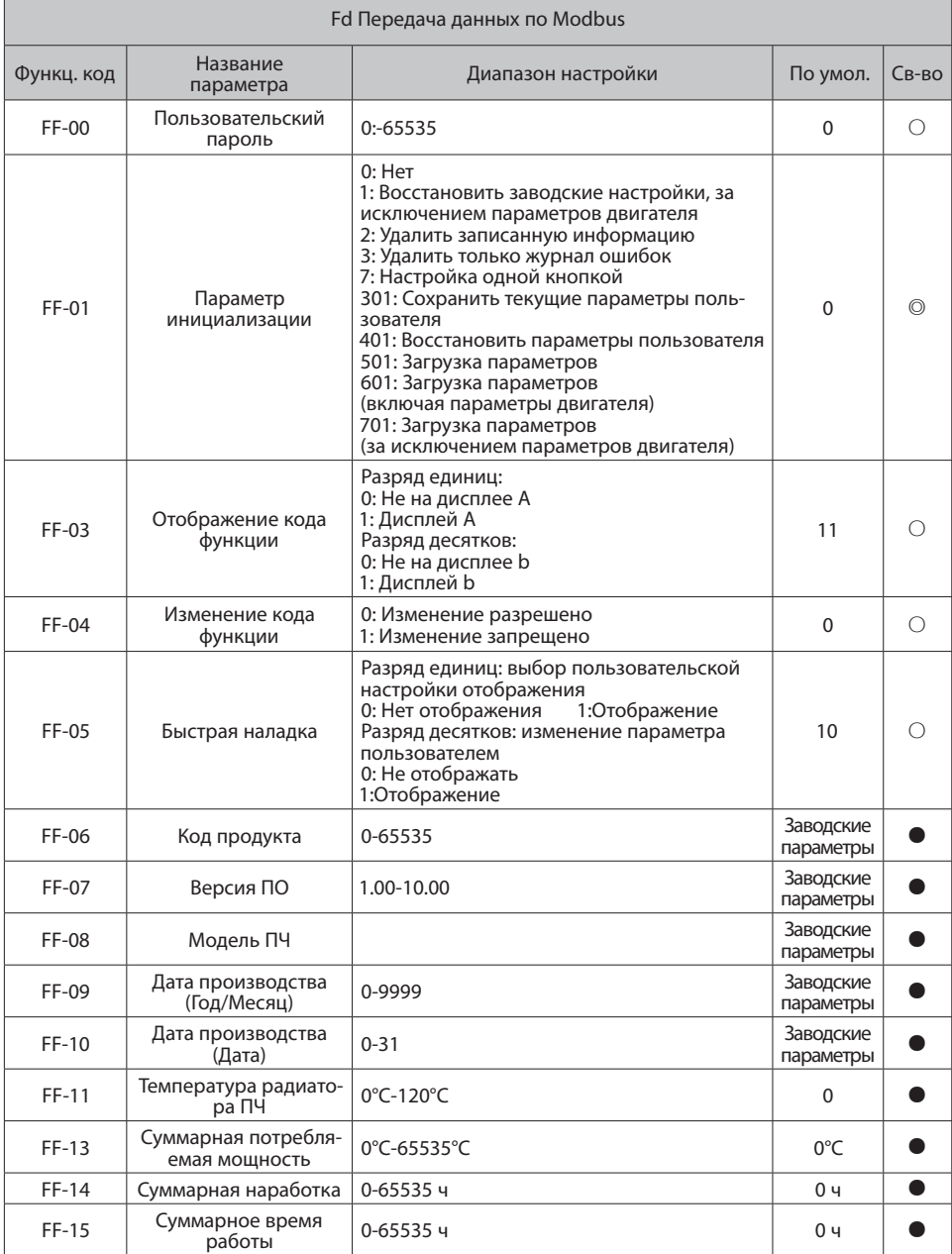

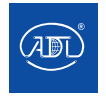

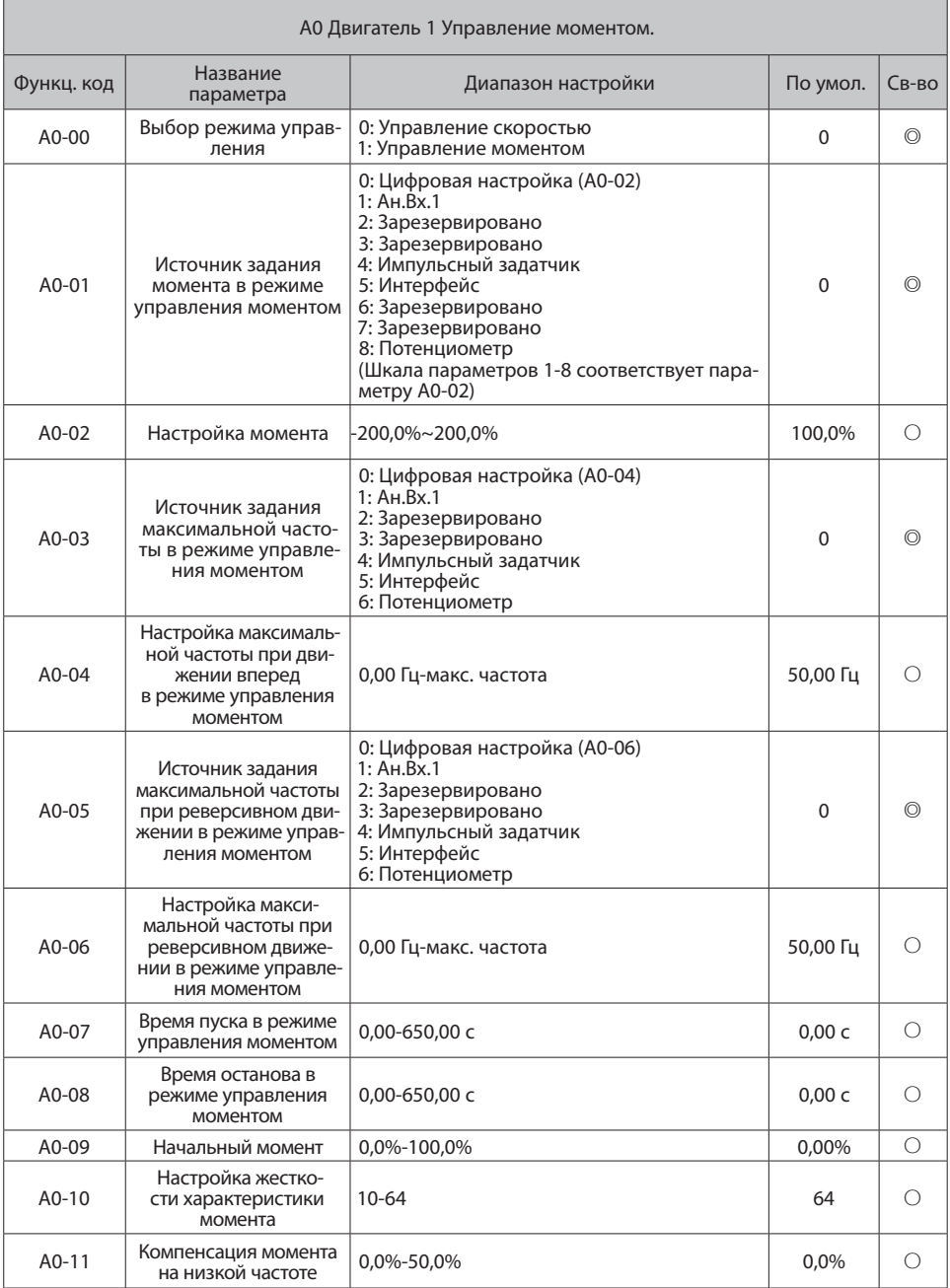

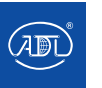

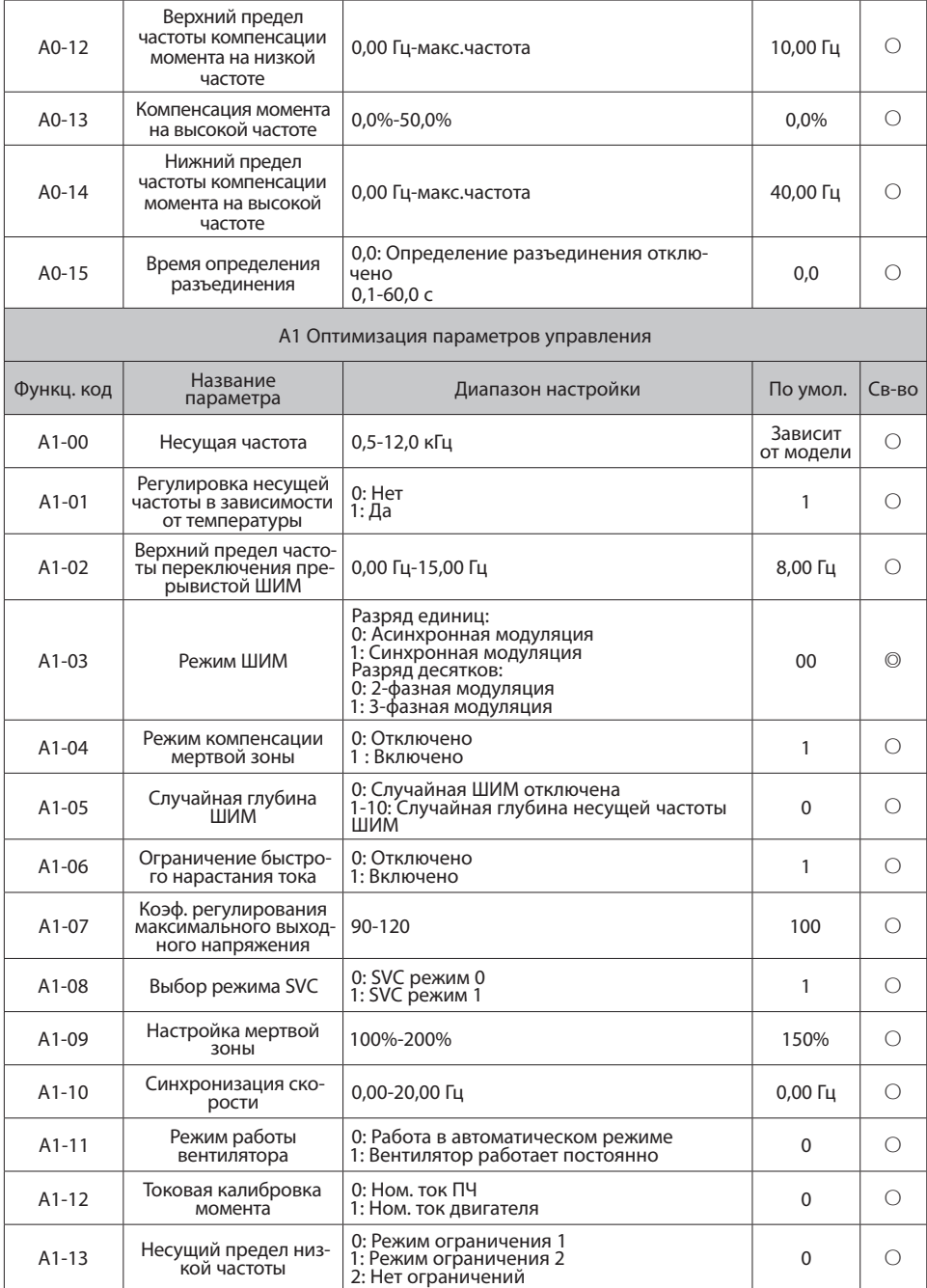

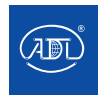

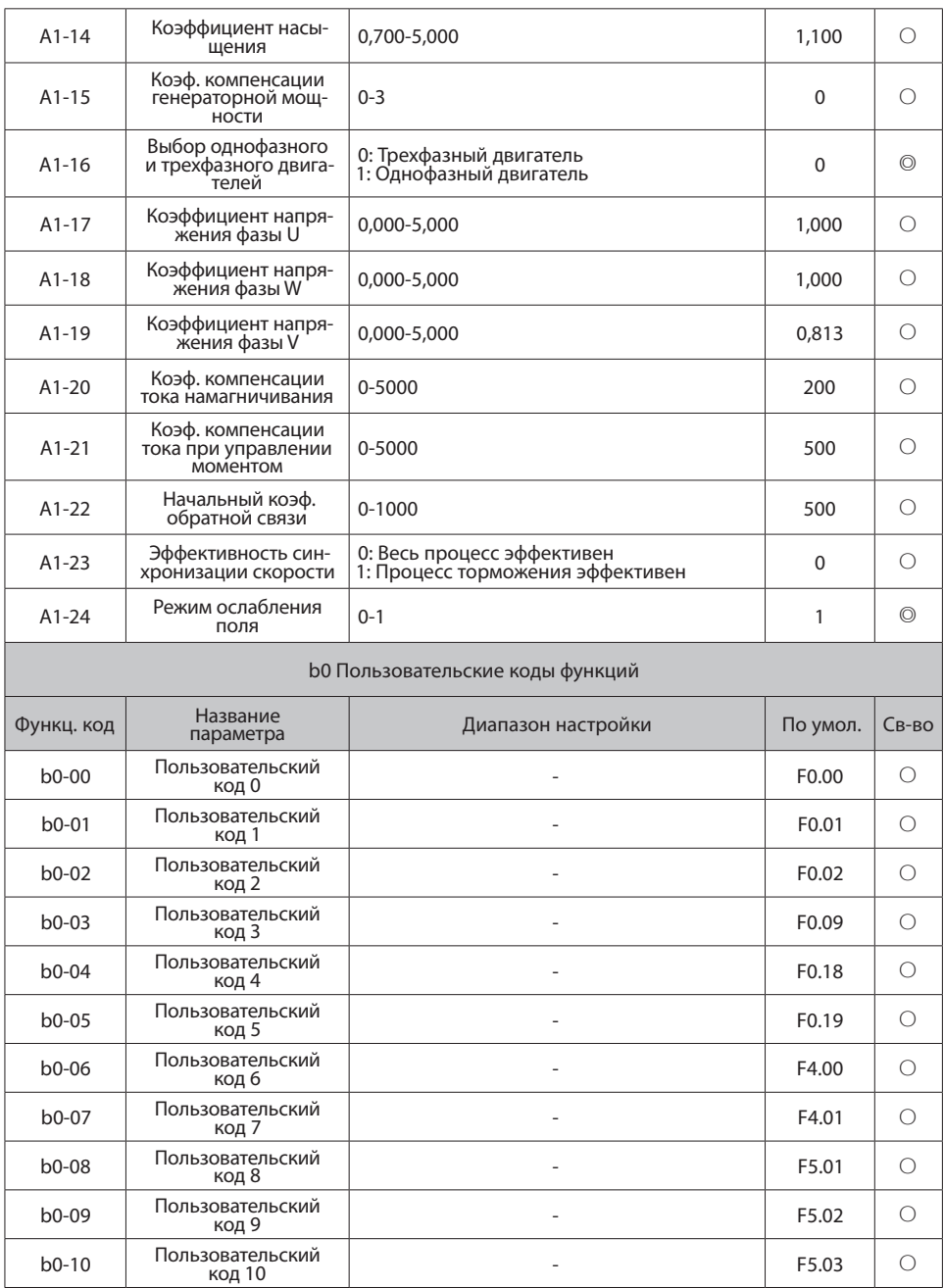

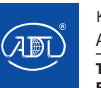

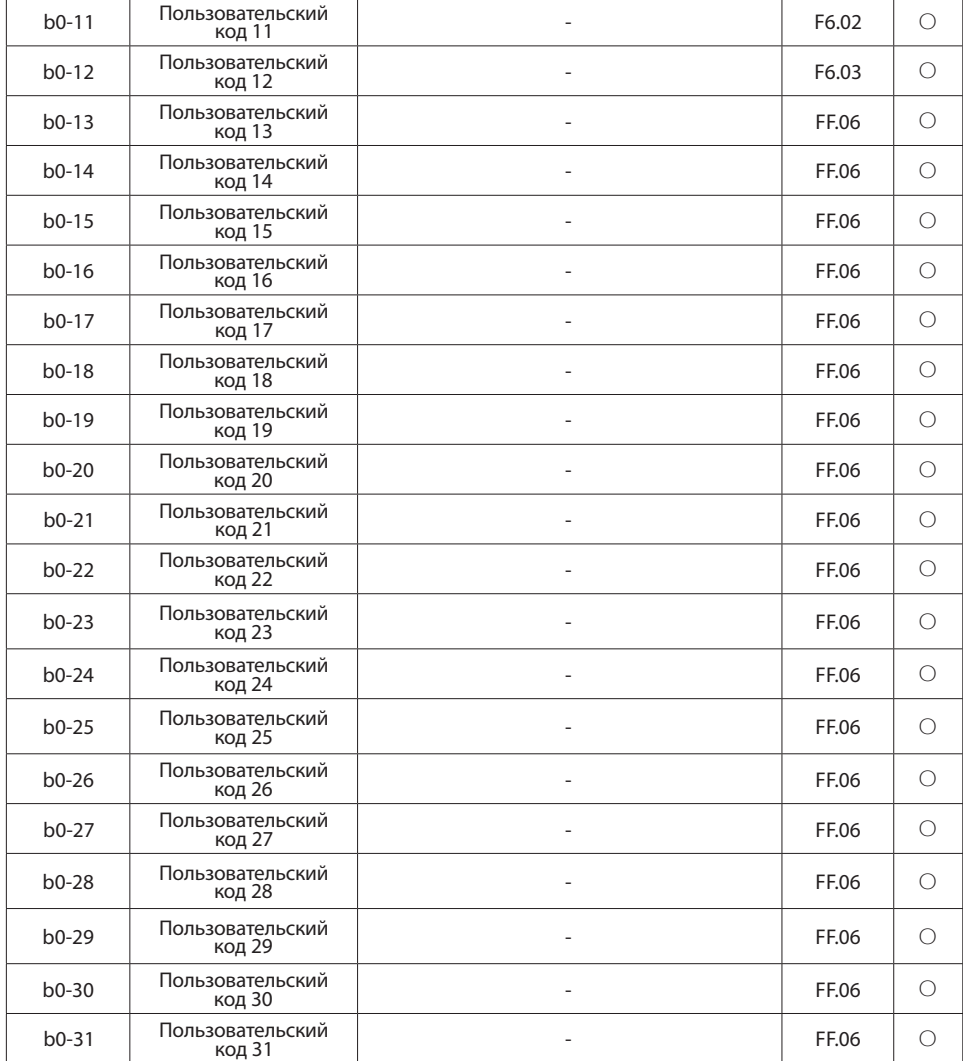

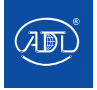

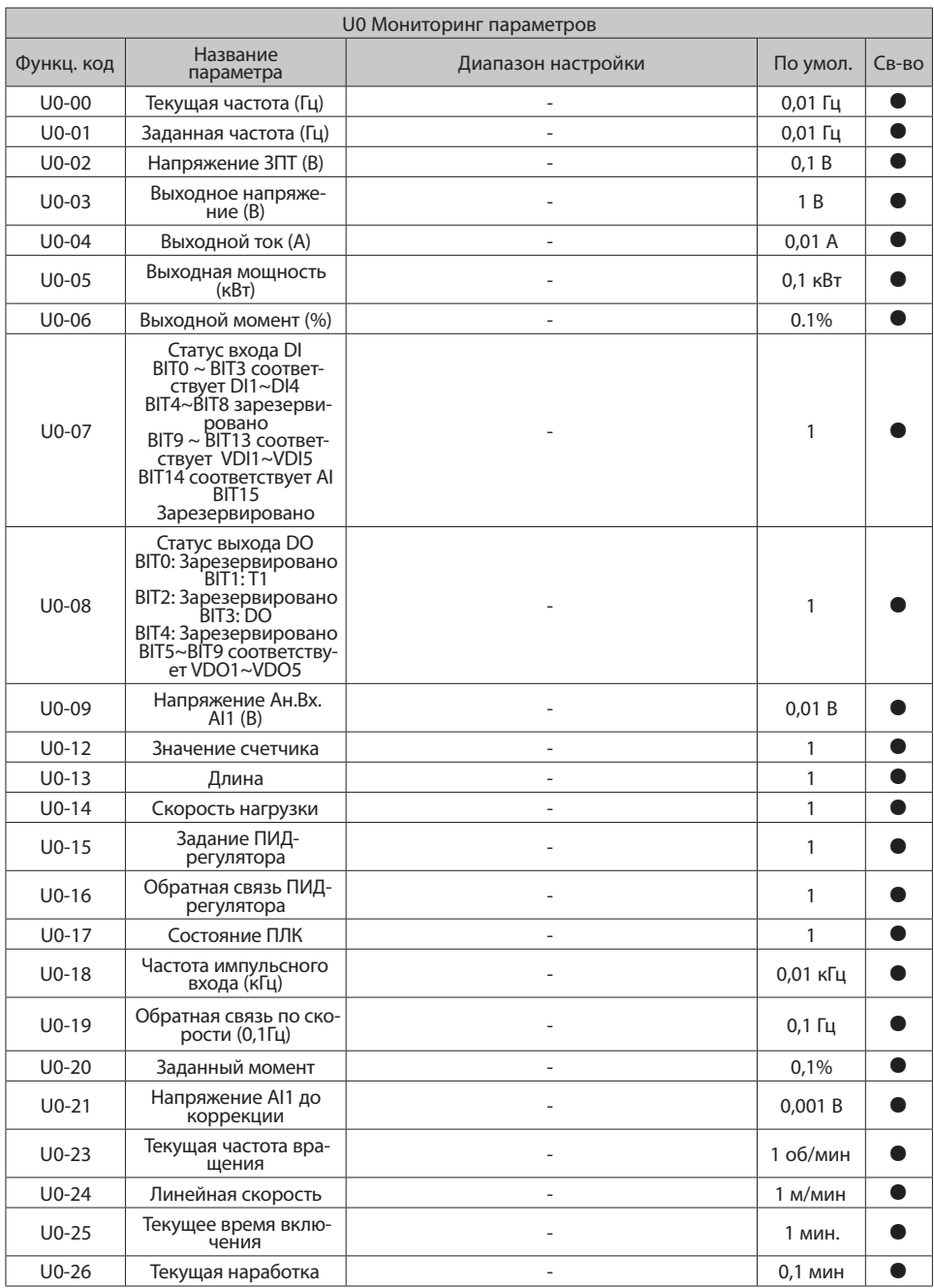

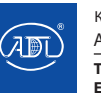

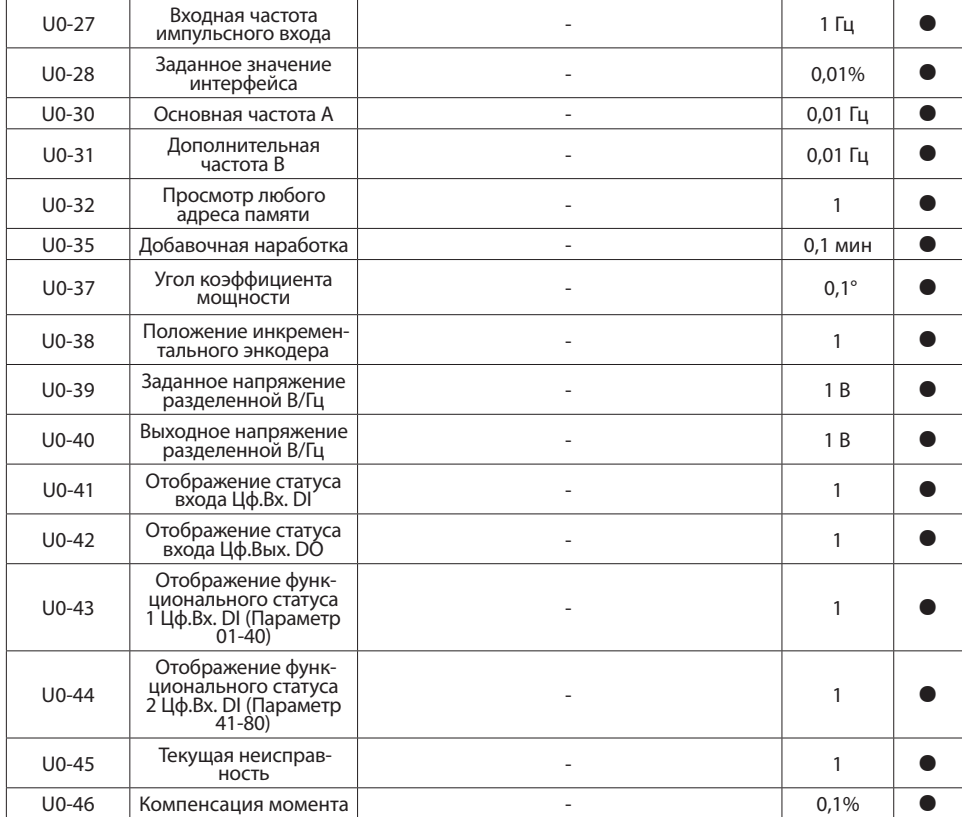

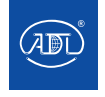

# **Глава 6. Ошибки и аварии**

## **6.1 Ошибки и их устранение**

ПЧ серии PFD85 имеет различные функции защиты и предупреждения. В случае возникновения неисправности возникнет ошибка. Перед тем как обращаться к производителю, рекомендуется проанализировать возникшую ситуацию, выяснить причину и попытаться найти решение, опираясь на информацию, приведенную в данной главе.

Если пользователь не смог устранить проблему самостоятельно, рекомендуется обратиться непосредственно к своему дилеру или в нашу компанию.

Если во время работы ПЧ или в момент подачи энергии возникает ошибка, на дисплее или панели управления ПЧ появится код ошибки. В данный момент выходные сигналы отключаются, на панели отображается код текущей ошибки.

Описание ошибок и пути их решения представлены в таблице ниже:

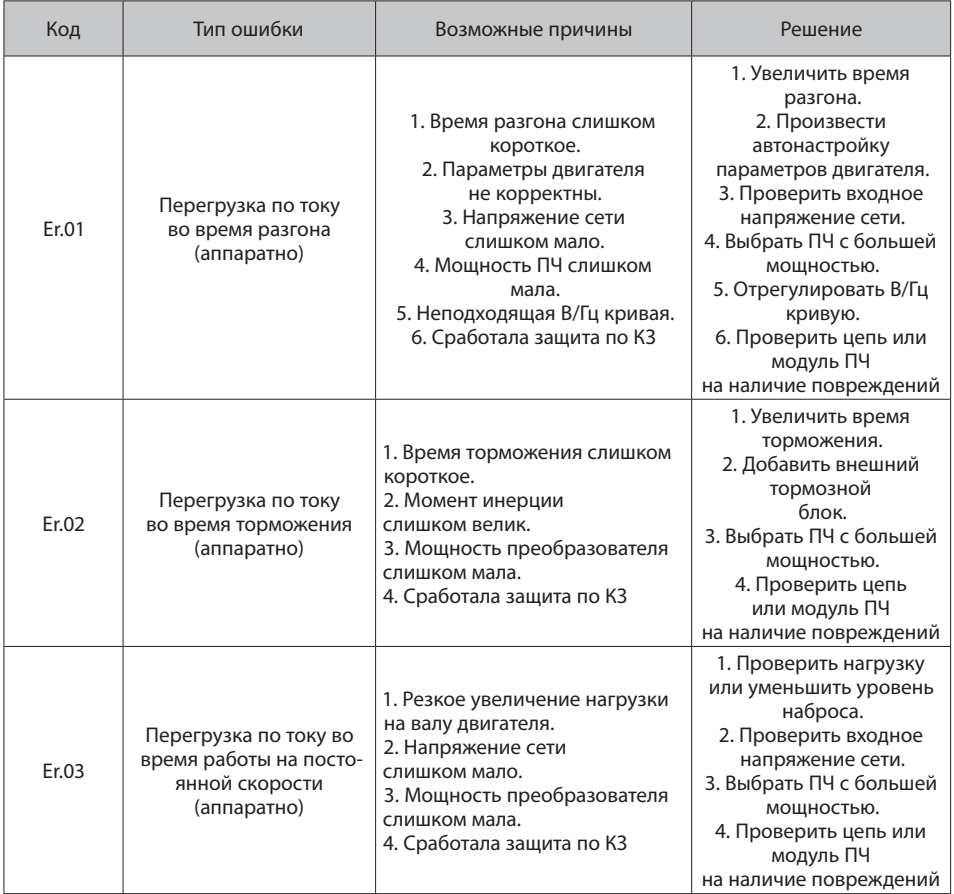

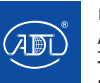

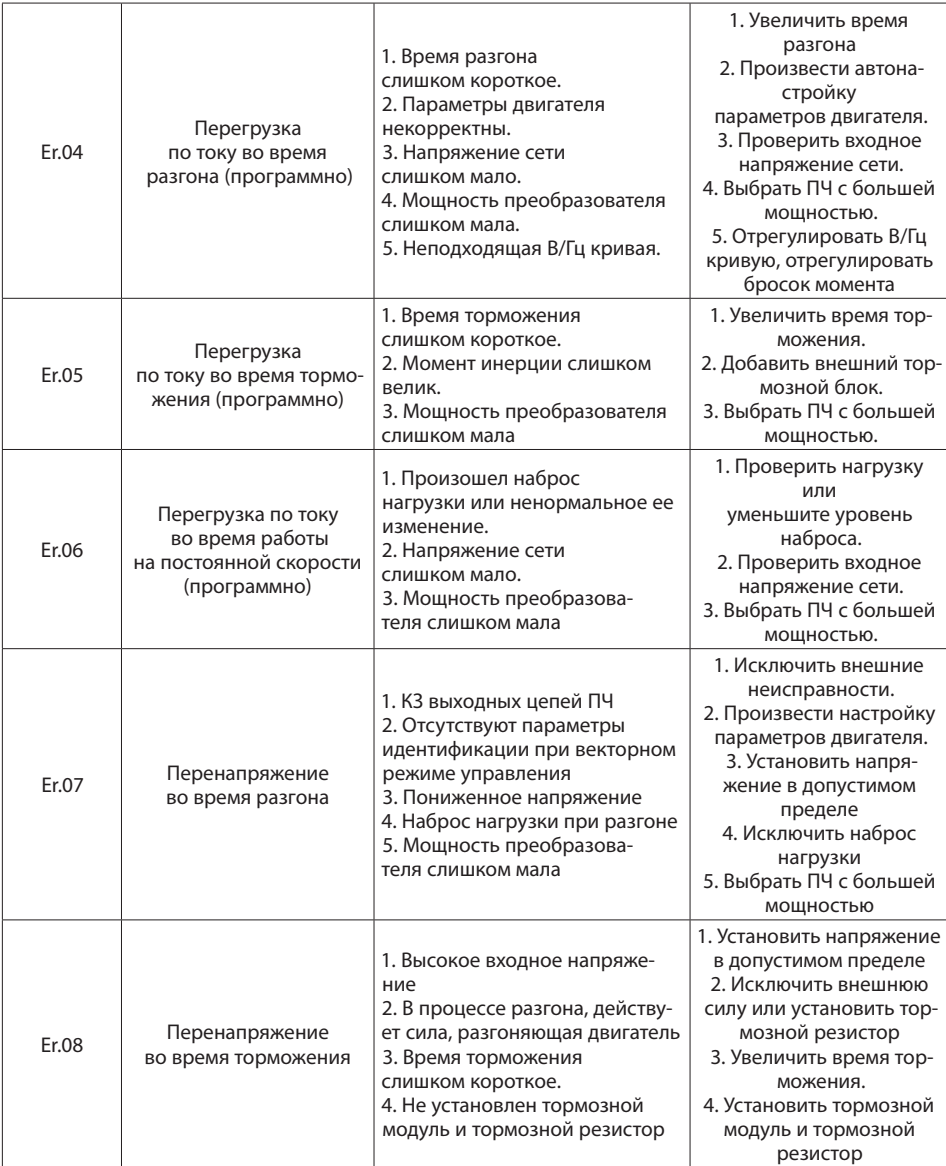

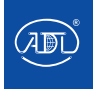

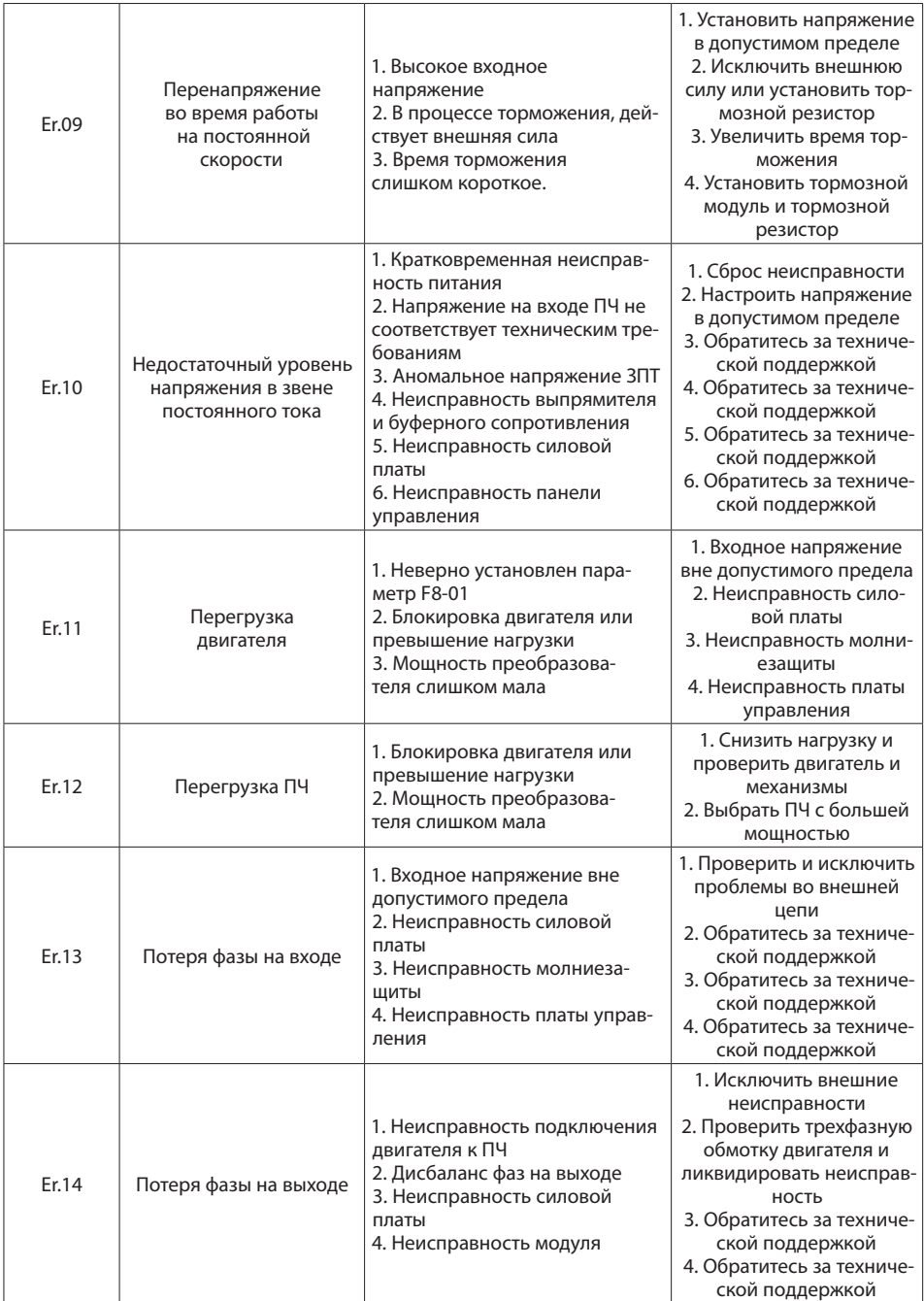

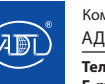

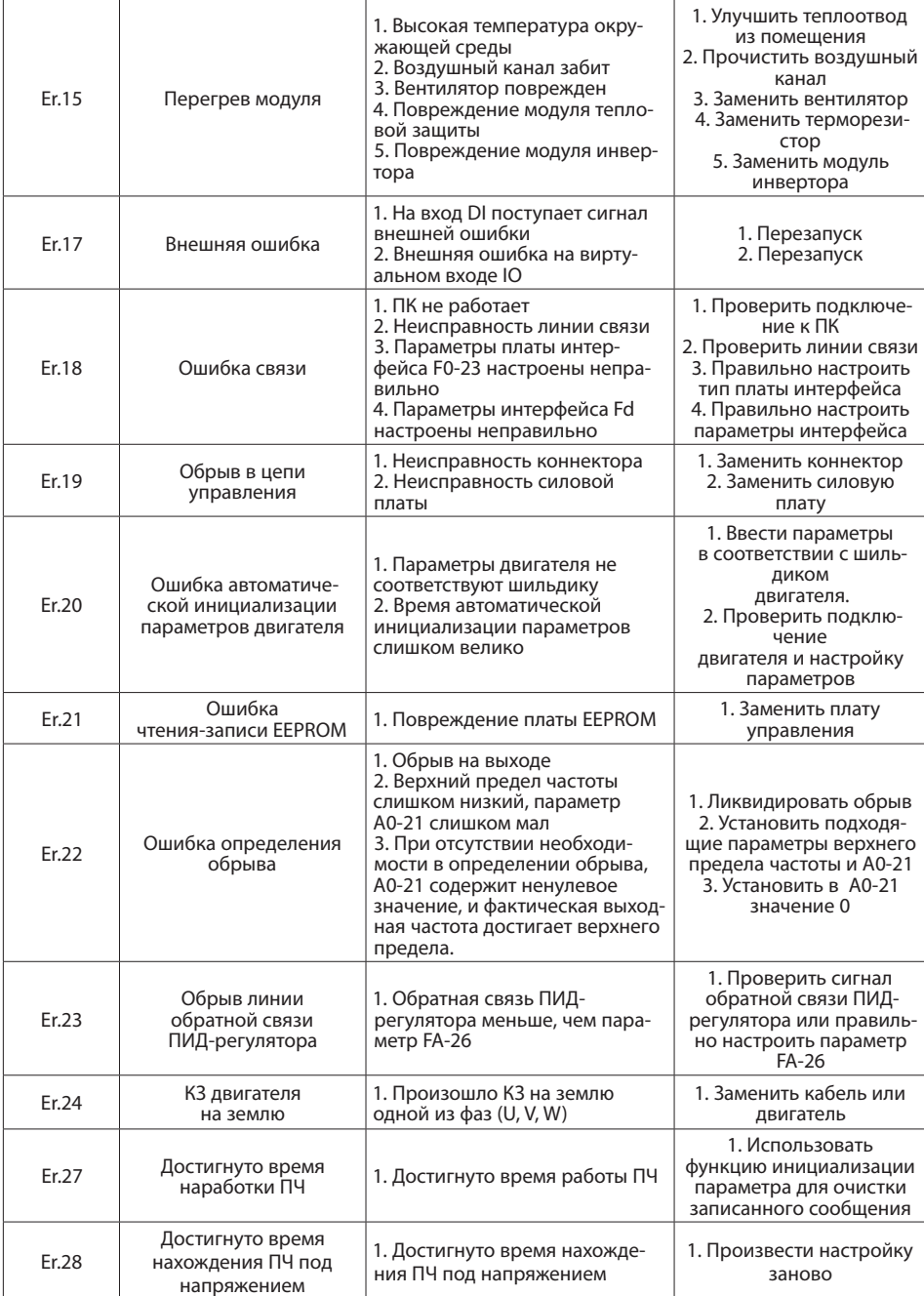

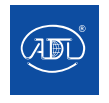

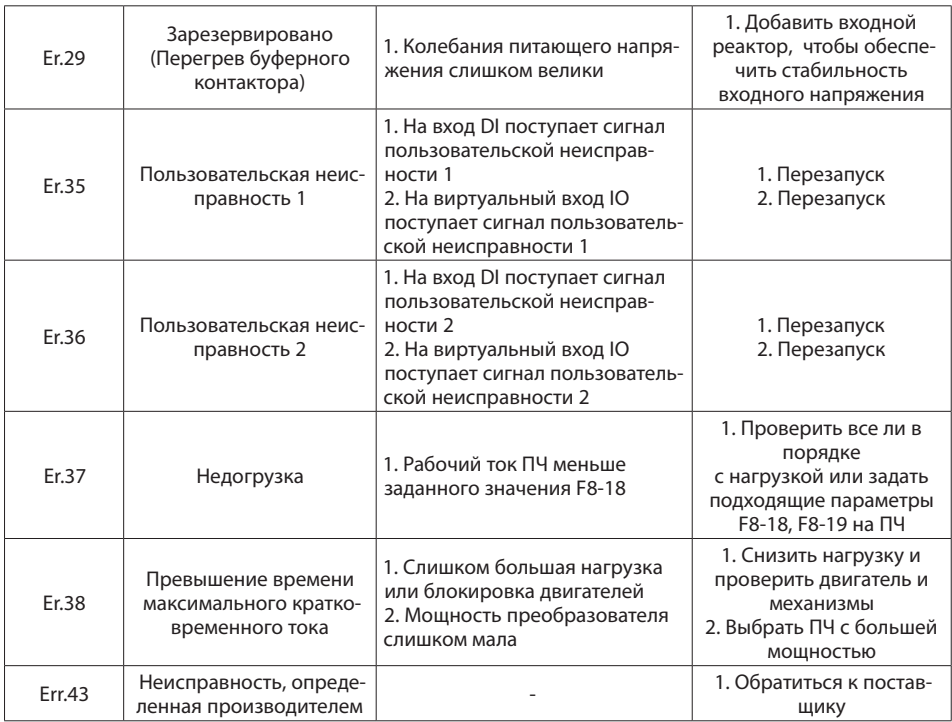

#### **6.2 Распространенные неисправности и решения**

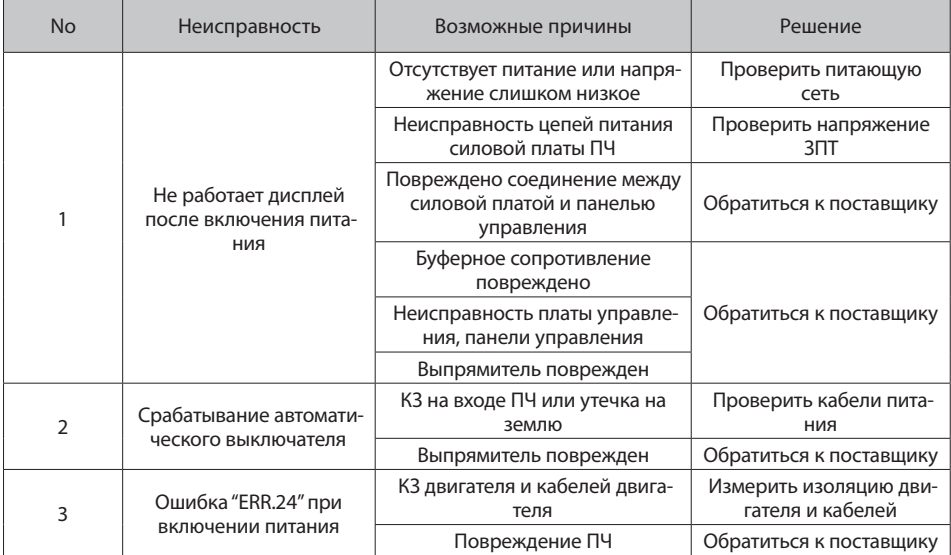

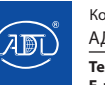

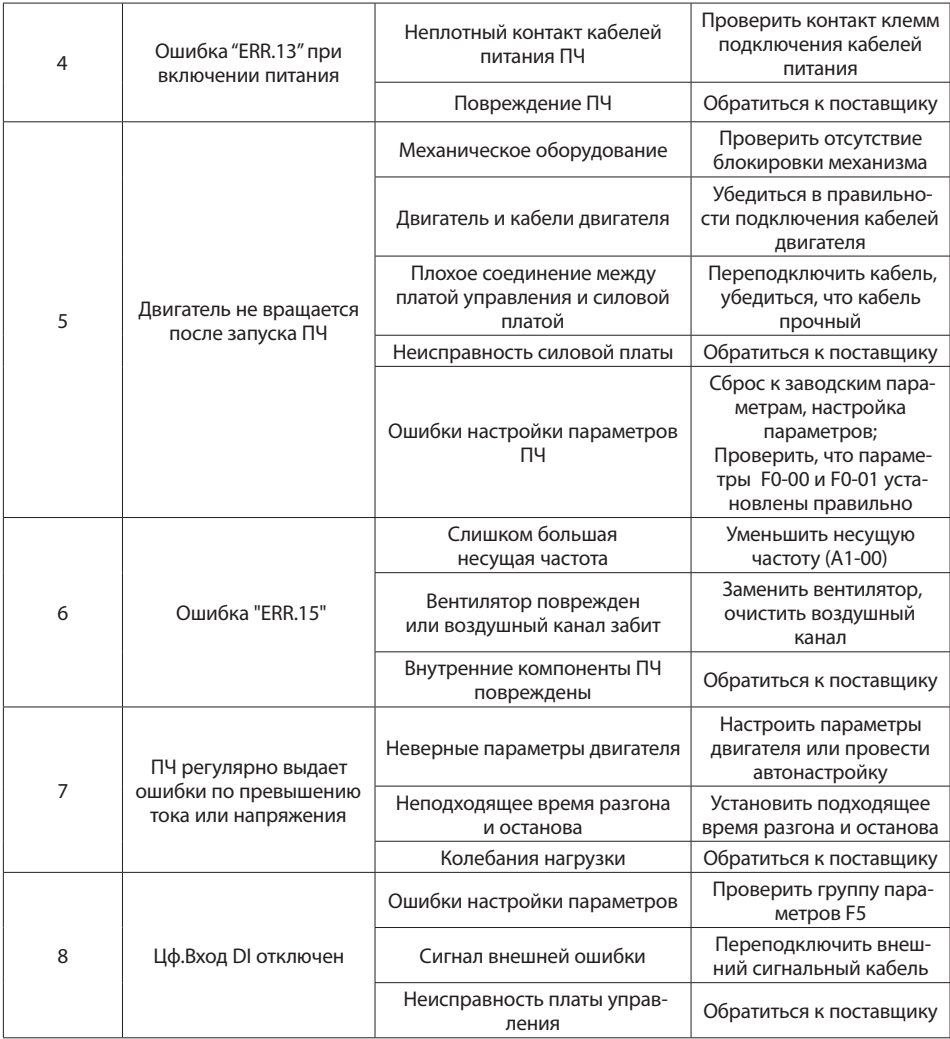

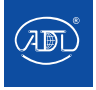

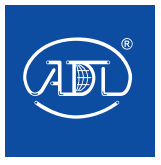

E-mail: info@adl.ru www.adl.ru Интернет-магазин: www.valve.ru

Тел.:(495) 937 8968, 221 6378

Полное руководство по эксплуатации вы можете скачать на сайте www.adl.ru

При необходимости, производитель оставляет за собой право вносить в данное руководство изменения, без уведомления заказчика.

РЭО 29.08.22